### Polar CS100™

INSTRUKCJA OBSŁUGI

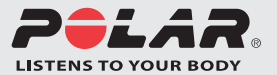

# SPIS TRESCI

Informacje w kolorze niebieskim dotyczą wykorzystywania produktu w połączeniu z nadajnikiem.

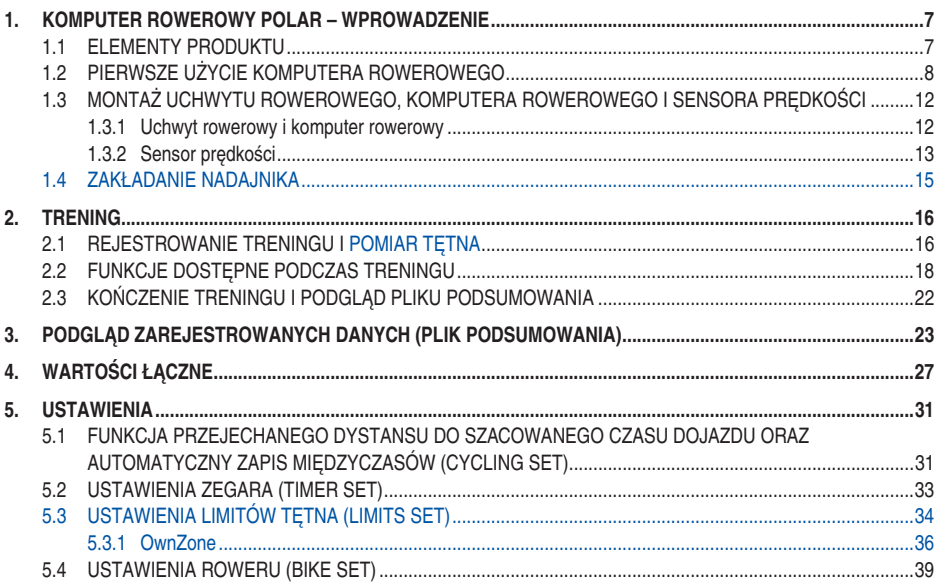

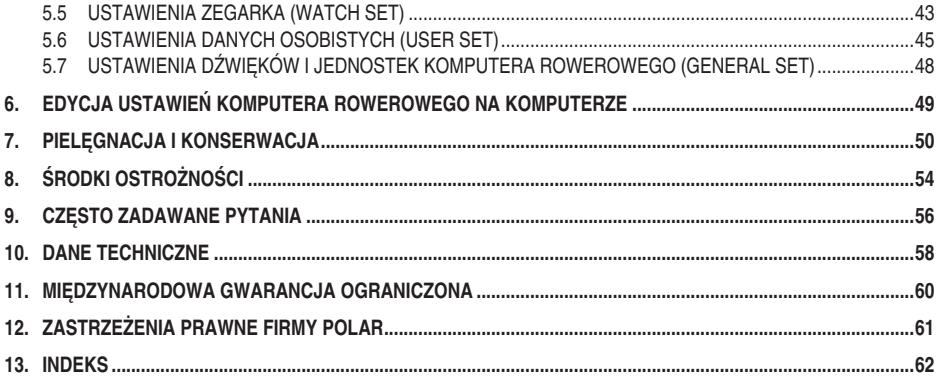

### **1.1 ELEMENTY PRODUKTU**

W skład pakietu komputera rowerowego Polar wchodzą:

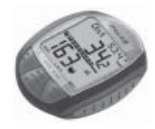

#### **Komputer rowerowy**

Komputer rejestruje oraz wyświetla informacje o jeździe i innych danych treningowych dostępnych podczas treningu. Wprowadź do komputera rowerowego osobiste ustawienia i analizuj dane po zakończeniu treningu.

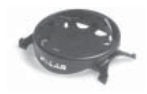

**Uchwyt rowerowy Polar Bike Mount™** Zamontowany na kierownicy roweru uchwyt służy do mocowania komputera treningowego.

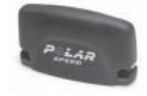

**Sensor prędkości Polar Speed Sensor™** Bezprzewodowy sensor prędkości mierzy prędkość i odległość podczas jazdy.

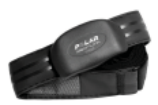

**Nadajnik Polar WearLink®+** Komputer CS100 zawiera nadajnik. Nadajnik przesyła sygnał tętna do komputera. Nadajnik składa się z kostki oraz paska. Informacje w kolorze niebieskim dotyczą

wykorzystywania produktu w połączeniu z nadajnikiem.

Zestaw CS100b nie zawiera nadajnika, istnieje jednak możliwość zakupu nadajnika jako produktu dodatkowego.

#### **Usługi sieciowe Polar**

www.polarpersonaltrainer.com jest portalem internetowym stworzonym z myślą o wspieraniu użytkowników w ich dążeniu do osiągania celów treningowych. Zarejestruj się bezpłatnie, aby uzyskać dostęp do spersonalizowanych programów treningowych, dziennika treningowego, przydatnych artykułów i wielu innych funkcji. Dodatkowo możesz zapoznać się z najnowszymi wskazówkami dotyczącymi naszych produktów oraz korzystać z pomocy on-line na stronie www.polar.fi .

Najnowszą wersję niniejszego podręcznika użytkownika można pobrać ze strony www.polar.fi/support.

### **1.2 PIERWSZE UŻYCIE KOMPUTERA ROWEROWEGO**

Ustawienia (godzinę, datę, jednostki oraz ustawienia osobiste) możesz wprowadzić w trybie ustawień podstawowych.

### **Wprowadzanie ustawień podstawowych**

Po wprowadzeniu dokładnych danych osobistych uzyskasz informacje zwrotne dotyczące odbytego treningu oparte na Twojej wydolności (zużycie kalorii, obliczenia OwnZone itd.).

### Włącz komputer rowerowy, naciskając **ŚRODKOWY** przycisk.

Na wyświetlaczu pojawią się cyfry i litery.

- 1. Naciśnij **ŚRODKOWY** przycisk. Wyświetlony zostanie komunikat **BASIC SET** (USTAWIENIA PODSTAWOWE).
- 2. Następnie naciśnij **ŚRODKOWY** przycisk i wykonaj polecenia podane poniżej.

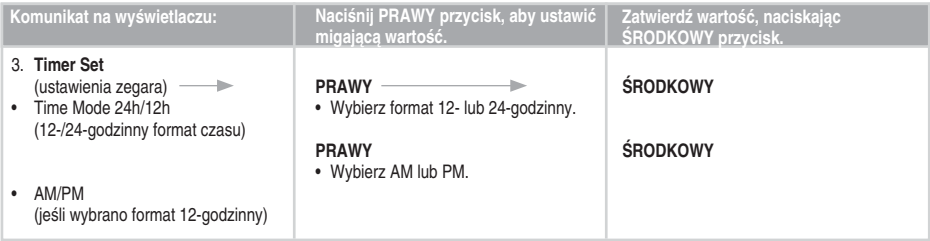

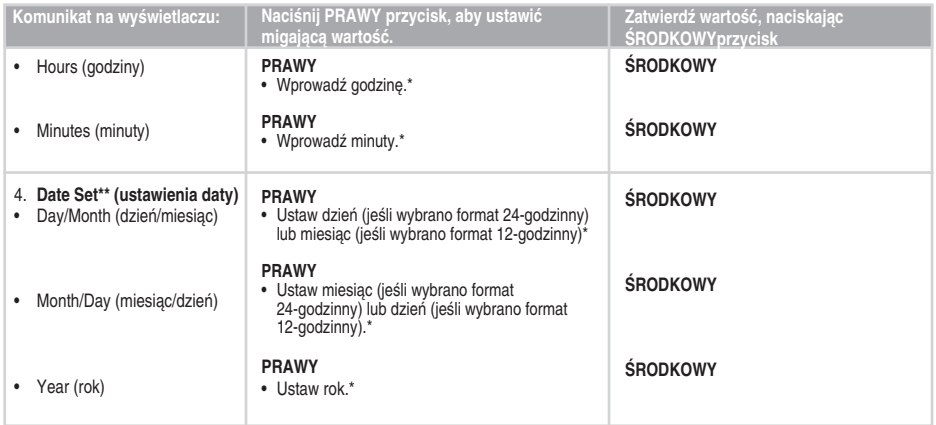

#### *Uwaga:*

- *\*Liczby będą zmieniać się szybciej, jeśli podczas zmiany wartości przytrzymasz PRAWY przycisk.*
- *\*\*Data będzie wyświetlana zależnie od wybranego formatu czasu (24-godzinny: dzień – miesiąc – rok/12-godzinny: miesiąc – dzień – rok).*
- *Po wymianie baterii lub zresetowaniu komputera rowerowego niezbędne jest jedynie ponowne ustawienie godziny i daty w ustawieniach podstawowych. Pozostałe ustawienia można pominąć, naciskając i przytrzymując LEWY przycisk.*

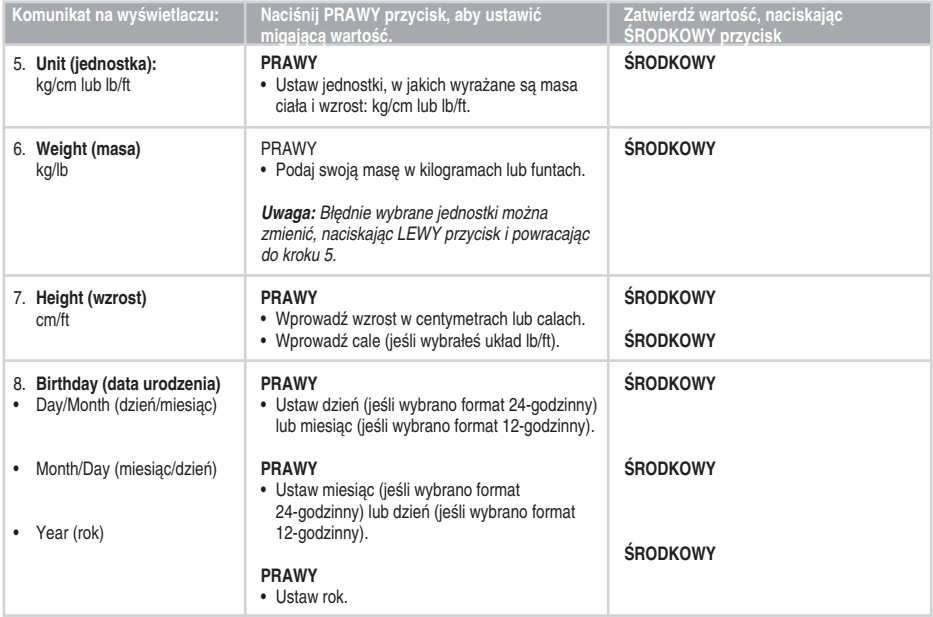

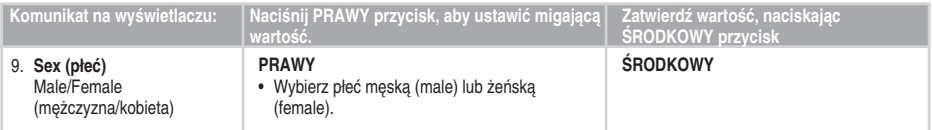

- Wyświetlony zostanie komunikat **Settings done** (wprowadzono ustawienia).
- Aby zmienić ustawienia, naciskaj **LEWY** przycisk do momentu wyświetlenia żądanego ustawienia.
- Aby zatwierdzić ustawienia, naciśnij **ŚRODKOWY** przycisk, a komputer rowerowy przejdzie do trybu wyświetlania czasu.

Po naciśnięciu **LEWEGO** przycisku lub jeżeli w trybie wyświetlania czasu w ciągu pięciu minut nie zostanie naciśnięty żaden przycisk, komputer rowerowy przechodzi w tryb oszczędzania energii (pusty ekran). Komputer rowerowy można uruchomić ponownie, naciskając dowolny przycisk.

### **1.3 MONTAŻ UCHWYTU ROWEROWEGO, KOMPUTERA ROWEROWEGO I SENSORA PRĘDKOŚCI**

### **1.3.1 UCHWYT ROWEROWY I KOMPUTER ROWEROWY**

1. Za pomocą opasek zaciskowych możesz zamontować uchwyt i komputer rowerowy na mostku albo po lewej lub prawej stronie kierownicy.

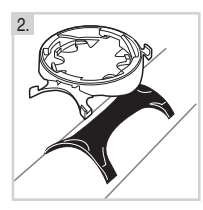

- 2. Połóż nakładkę na mostku lub kierownicy i umieść na niej uchwyt rowerowy.
- 4. Umieść komputer rowerowy na uchwycie. Obracaj komputer rowerowy w prawo, aż usłyszysz kliknięcie. Komputer rowerowy możesz zdjąć z uchwytu, naciskając go i jednocześnie obracając go w lewo.

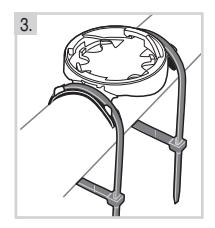

3. Przełóż opaski zaciskowe przez uchwyt rowerowy i zaciśnij je wokół kierownicy/mostka. Dobrze zaciśnij opaski, aby zapewnić jak najlepsze przyleganie uchwytu. Odetnij wystające elementy opasek.

### **1.3.2 SENSOR PRĘDKOŚCI**

Do zamontowania sensora prędkości i magnesu na szprysze niezbędne są cążki i mały śrubokręt.

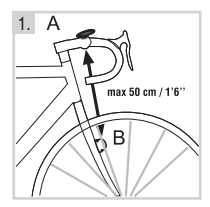

1. Zamocuj sensor prędkości na przednim widelcu, po przeciwnej stronie względem komputera rowerowego. Sensor prędkości i komputer rowerowy nie powinny znajdować się w odległości większej niż 30–40 cm/1'–1'3''.

Jeżeli komputer treningowy przymocowany jest do mostka lub jeżeli trening odbywa się w pobliżu źródeł zakłóceń elektromagnetycznych, odległość należy zmniejszyć (minimum 30 cm/1'). Sensor prędkości i komputer rowerowy powinny tworzyć kąt wynoszący około 90°.

Jeżeli odstęp pomiędzy komputerem a sensorem prędkości jest większy niż zalecany (np. w rowerach górskich z zawieszeniem przednim), sensor prędkości i komputer można zamontować po tej samej stronie przedniego widelca. W takim przypadku maksymalna odległość wynosi 50 cm/1'6".

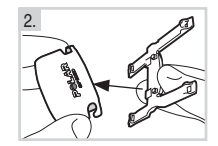

2. Zamocuj sensor na gumowej nakładce.

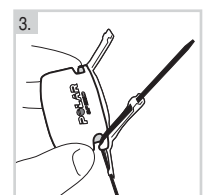

3. Przełóż paski zaciskowe przez otwory w sensorze prędkości i nakładce.

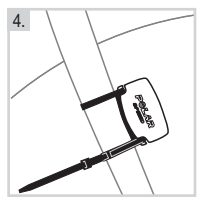

4. Przesuń sensor w kierunku przedniego widelca tak, aby logo POLAR skierowane było na zewnątrz. Luźno dopasuj opaski. **Nie zaciskaj ich całkowicie na tym etapie.**

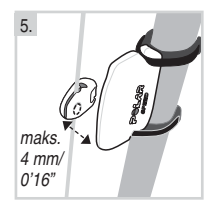

 5. Przymocuj magnes do szprychy tak, aby znajdował się na tym samym poziomie co sensor. Otwór w magnesie powinien być skierowany w stronę sensora prędkości. Przymocuj magnes do szprychy i lekko dokręć go śrubokrętem. Nie dokręcaj ostatecznie magnesu na tym etapie.

Wyreguluj ustawienie magnesu względem sensora prędkości tak, aby magnes znajdował się blisko czujnika, jednak nie stykał się z nim. Przesuń sensor w stronę koła/szprychy. Odstęp pomiędzy sensorem a magnesem powinien wynosić maksymalnie 4 mm (0'16''). Odstęp jest prawidłowy, jeśli pomiędzy magnesem a sensorem możesz przełożyć opaskę zaciskową.

Obróć przednie koło tak, aby na wyświetlaczu komputera rowerowego pojawił się odczyt prędkości. Wyświetlenie odczytu wskazuje, że magnes i sensor prędkości są ustawione prawidłowo. Po prawidłowym zamocowaniu

sensora prędkości i magnesu dokręć śrubę magnesu za pomocą śrubokręta. Mocno zaciśnij opaski i odetnij wystające elementy.

Twoje bezpieczeństwo jest dla nas ważne. Podczas jazdy na rowerze miej wzrok skierowany na drogę, aby zapobiec wypadkom lub odniesieniu obrażeń. Upewnij się, że możesz w normalny sposób poruszać kierownicą oraz że przewody hamulcowe lub przekładni nie zawadzają o uchwyt lub sensor prędkości. Upewnij się również, że uchwyt lub sensor prędkości nie utrudniają jazdy lub używania hamulców/przekładni.

Przed rozpoczęciem jazdy wprowadź do komputera rowerowego wielkość kół roweru. Więcej informacji znajduje się na stronach 39-42.

### **1.4 ZAKŁADANIE NADAJNIKA**

Dzięki kodowanej transmisji zmniejszone zostały zakłócenia powodowane przez inne pulsometry znajdujące się w pobliżu. Aby upewnić się, że wyszukiwanie kodu zakończyło się powodzeniem oraz zapewnić bezawaryjne monitorowanie pracy serca, **odbiornik powinien znajdować się w odległości maks. 1 metra/ 3 stóp od nadajnika.** Sprawdź, czy blisko Ciebie nie znajdują się inne osoby korzystające z pulsometrów lub dowolne źródła zakłóceń elektromagnetycznych. Więcej informacji dotyczących zakłóceń znajduje się w części Środki ostrożności na stronie 54.

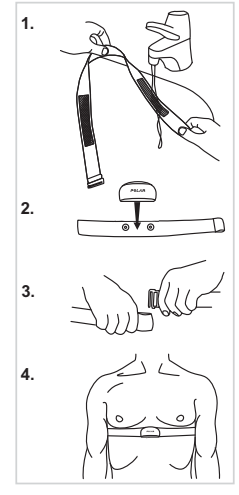

Aby pomiar tętna był możliwy, musisz założyć nadajnik.

- 1. Miejsca na pasku, w których widoczne są elektrody, zwilż dokładnie pod bieżącą wodą.
- 2. Zamocuj kostkę na pasku. Wyreguluj pasek w taki sposób, by dobrze przylegał do ciała.
- 3. Załóż pasek nieznacznie poniżej mięśni klatki piersiowej, zapinając haczyk na drugim końcu paska.
- 4. Sprawdź, czy nawilżone miejsca z elektrodami przylegają dokładnie do skóry oraz czy logo fi rmy Polar umieszczone na kostce znajduje się pośrodku i w pionie.

*Uwaga: Aby maksymalnie zwiększyć żywotność baterii nadajnika, po każdym użyciu odpinaj kostkę od paska. Pot i wilgoć mogą sprawiać, że elektrody nadajnika będą stale zwilżone, a nadajnik będzie aktywny. Skróci to żywotność baterii nadajnika.*

### **Szczegółowe instrukcje dotyczące prania znajdują się w części Pielęgnacja i konserwacja.**

Instrukcje dotyczące pomiaru tętna znajdują się w następnym rozdziale.

# **2. TRENING**

### **2.1 REJESTROWANIE TRENINGU I POMIAR TĘTNA**

Możliwe jest wygenerowanie jednego pliku z zapisem treningu. Zapis treningu można przeprowadzić na dwa sposoby. Po uruchomieniu funkcji AutoStart komputer rowerowy automatycznie rozpoczyna/wstrzymuje rejestrację sesji treningowej po rozpoczęciu jazdy/ zatrzymaniu się. Jeżeli funkcja AutoStart jest wyłączona, rejestrację sesji treningowej możesz rozpocząć, naciskając ŚRODKOWY przycisk. Więcej informacji o funkcji AutoStart

oraz jej uruchamianiu/wyłączaniu znajduje się na stronie 39-40.

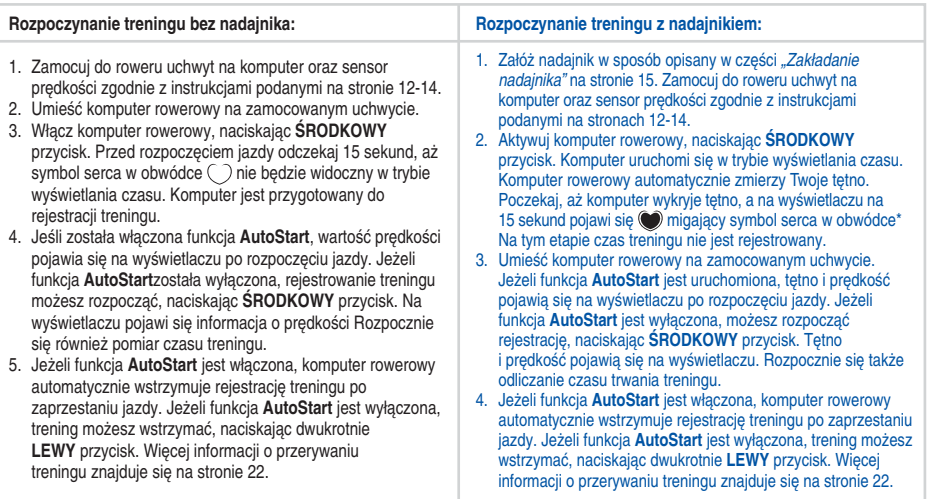

- Jeżeli tętno nie jest widoczne, a na wyświetlaczu pojawia się 00, oznacza to zatrzymanie pomiaru tętna. Aby ponownie uruchomić funkcję pomiaru tętna, przysuń komputer do logo Polar na nadajniku. Używanie przycisków nie jest konieczne.
- Jeśli wybrałeś funkcję **OwnZone**®, wraz z początkiem rejestracji treningu rozpoczęta zostanie procedura obliczania limitów tętna. Więcej informacji znajduje się w części OwnZone na stronie 36.
- Aby pominąć obliczenia OwnZone i użyć poprzednio wyliczonych limitów, naciśnij **ŚRODKOWY** przycisk, kiedy na wyświetlaczu pojawia się symbol 02k \_\_\_\_ Jeśli jeszcze nie korzystałeś z funkcji OwnZone, użyte zostana wartości limitów oparte o Twój wiek.

*Uwaga: \* Obwódka wokół symbolu serca wskazuje, że przesyłane dane o pracy serca są kodowane.*

*• Jeśli komputer rowerowy nie mierzy tętna, sprawdź, czy elektrody nadajnika są zwilżone oraz czy nadajnik dobrze przylega do ciała.* 

### **2.2 FUNKCJE DOSTĘPNE PODCZAS TRENINGU**

*Uwaga: Dane treningowe zostaną zapisane tylko wówczas, jeśli stoper działał przez ponad minutę (taki był czas trwania ćwiczenia) lub zarejestrowano dane z jednego okrążenia.*

**Zmiana typu wyświetlanych informacji:** Naciśnij **PRAWY** przycisk, aby podczas treningu wyświetlić następujące opcje:

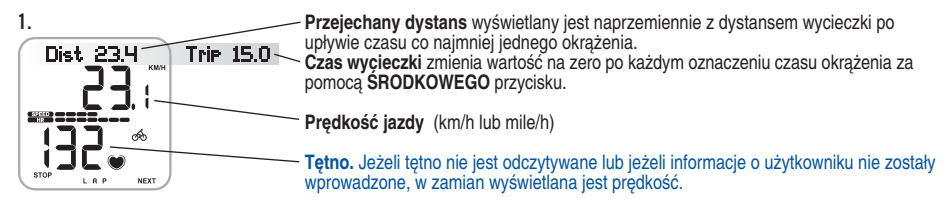

**SPEED COOCOOCOO** Prędkość i tętno są również wyświetlane w formie graficznej. Większa liczba kresek oznacza wyższe tętno lub prędkość i odwrotnie. Jedna kreska oznacza 5 km/h lub 3 mile/h. Wyświetlenie wszystkich dziesięciu kresek oznacza prędkość wynoszącą 50 km/h, 30 mil/h lub wyższą.

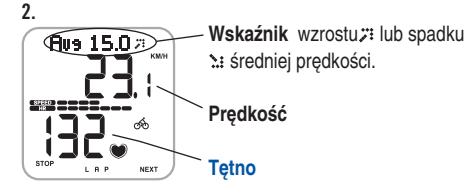

*Uwaga: Aby ustawić automatyczne przeglądanie ekranów, naciśnij i przytrzymaj PRAWY przycisk. Przewijanie można wyłączyć, naciskając i przytrzymując PRAWY przycisk.*

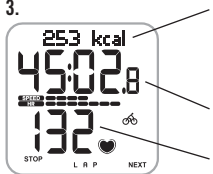

3. Liczba spalonych **kilokalorii**. Łączna liczba kilokalorii zliczana jest od momentu wyświetlenia tętna. Jeżeli tętno nie jest odczytywane lub dane użytkownika nie zostały wprowadzone, zamiast informacji o kaloriach wyświetlana jest predkość.

**Stoper** – czas treningu.

**Tętno** 

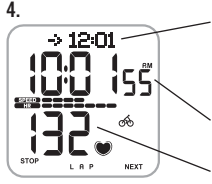

**Szacowany czas dojazdu** lub, jeżeli funkcja przejechanego dystansu jest wyłączona, w zamian wyświetlana jest prędkość. Po wprowadzeniu dystansu, jaki chcesz przejechać, komputer rowerowy oszacuje czas dojazdu na miejsce na podstawie prędkości jazdy. Więcej informacji znajduje się na stronie 31.

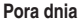

**Tętno**

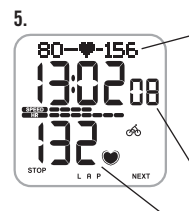

**Limity tętna:** Z lewej strony wyświetlany jest dolny, a po prawej górny limit tętna. Symbol serca porusza się w lewo lub w prawo, zgodnie z Twoim tętnem. Jeżeli symbol serca nie jest widoczny, oznacza to, że wartość Twojego tętna pozostaje poniżej dolnego lub powyżej górnego limitu tętna (migający symbol serca). W takim przypadku następuje uruchomienie alarmu (jeżeli włączone są funkcje dźwiękowe). Jeżeli tętno nie jest mierzone, wartości limitów nie są wyświetlane. Więcej informacji znajduje się na stronie 34.

**Czas treningu w granicach danej strefy docelowej**, tzn. w granicach limitów tętna.

**Tętno**

**Alarm limitów:** Dzięki alarmowi limitów masz pewność, że trenujesz z odpowiednią intensywnością. Po aktywowaniu limitów tętna komputer rowerowy sygnalizuje dźwiękiem, że tętno przekroczyło lub znajduje się poniżej limitów. Limity tętna możesz ustawić w menu Settings/Limits SET (ustawienia/USTAWIENIA limitów). Więcej informacji znajduje się na stronie 34. Po przekroczeniu wartości tętna docelowego wyświetlane wartości zaczynają migać, a komputer rowerowy wydaje sygnał dźwiękowy z każdym uderzeniem serca.

Symbol •III w prawym górnym rogu wyświetlacza oznacza, że dźwięk alarmu limitów został wyłączony. W trybie ustawień można również właczyć/wyłączyć dźwieki przycisków. Informacie na temat włączania i wyłączania dźwieków znajdują się na stronie 48.

*Uwaga: Jeśli wartości graniczne tętna nie zostały aktywowane, alarm limitów nie będzie wywoływany w trybie rejestrowania, a w pliku podsumowania nie będą zapisywane dane dotyczące limitów.*

**Zapisywanie czasu okrążenia oraz międzyczasu:** aby zapisać czas okrążenia oraz międzyczas, naciśnij **ŚRODKOWY** przycisk. **Lap time** (czas okrążenia) określa czas, w jakim pokonane zostało jedno okrążenie. **Split time** (międzyczas) określa czas, jaki upłynął od momentu rozpoczęcia treningu do momentu zapisania czasu okrążenia (np. od momentu rozpoczęcia treningu do zapisania czasu 4 okrążenia).

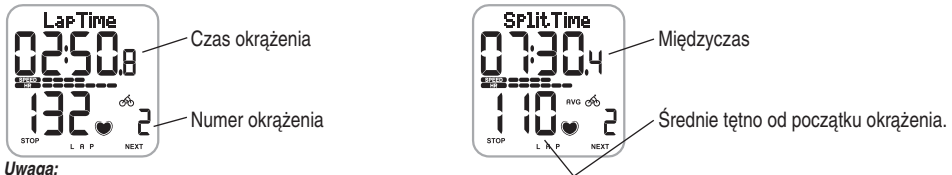

- *Jeśli w ustawieniach aktywowałeś funkcję AutoLap, komputer rowerowy automatycznie zapisze czas okrążenia po przejechaniu założonego dystansu, np. każdego kilometra lub mili. Więcej informacji znajduje się na stronie 31.*
- *Możliwe jest zapisanie 50 czasów okrążeń. Jeżeli pamięć okrążeń jest pełna, wyświetla się komunikat LapTime FULL (lista czasów okrążeń pełna). Możesz kontynuować zapisywanie czasów okrążeń podczas treningu, nie będą one jednak rejestrowane.*

**Zegary:** zegary komputera rowerowego działają podczas zapisywania treningu. Jeżeli czas na zegarze jest właściwy, pojawia się sygnalizacja dźwiękowa i wyświetlenie komunikatu. Jeżeli uruchomiony jest tylko zegar 1, powiadomienie dźwiękiem następuje po każdym upływie ustawionego czasu. Jeżeli uruchomiony jest również zegar 2, podczas treningu zegary działają na zmianę. Więcej informacji znajduje się na stronie 33.

### **Wstrzymywanie treningu:**

1. Naciśnij **LEWY** przycisk. Funkcja rejestrowania treningu, stoper oraz pozostałe obliczenia zostają wstrzymane. 2. Aby kontynuować, naciśnij **ŚRODKOWY** przycisk.

**Trening po zmroku:** Jeśli włączyłeś podświetlenie, naciskając i przytrzymując **ŚRODKOWY** przycisk podświetlenia podczas rejestrowania treningu, podświetlenie będzie automatycznie włączane podczas tego treningu po naciśnięciu dowolnego przycisku komputera.

*Uwaga: Po przekroczeniu maksymalnego czasu rejestrowania (99 godzin 59 minut 59 sekund) komputer wydaje sygnał dźwiękowy, rejestrowanie zostaje wstrzymane, a na wyświetlaczu pojawia się komunikat HALT (wstrzymano). Zatrzymaj rejestrowanie, naciskając LEWY przycisk.* 

### **2.3 KOŃCZENIE TRENINGU I PODGLĄD PLIKU PODSUMOWANIA**

- 1. Naciśnij **LEWY** przycisk, aby wstrzymać rejestrowanie treningu. Wyświetlony zostanie komunikat **Paused** (wstrzymano).
- 2. Naciśnij LEWY przycisk. Wyświetlony zostanie komunikat Summary FILE (plik podsumowania), a na ekranie automatycznie przewijane będą następujące informacje:

**Zarejestrowane informacje o treningu** Czas rejestrowania treningu. **Exe.Time** וחרה Średnie tętno. **NEXT** Wartości graniczne tetna mające zastosowanie podczas treningu (o ile zostały ustawione). **Limits (limity tętna) In Zone (w strefie)** Czas spędzony w docelowej strefie tętna. Liczba kilokalorii spalonych podczas treningu. **Kcal (kilokalorie) AvgSpeed (średnia prędkość)** Średnia predkość. Średnia kadencia.\* **Avg Cad. (średnia kadencja)** Przejechany dystans. **Distance (dystans) RideTime (czas przejazdu)** Czas wykorzystany na jazdę. Przykładowo, jeśli się zatrzymasz, ale nie wstrzymasz zapisu treningu, zliczanie czasu jazdy zostanie automatycznie wyłączone, ale czas treningu będzie nadal naliczany. Jeżeli włączyłeś funkcję AutoStart, czas treningu i czas jazdy są równoznaczne, ponieważ komputer rowerowy automatycznie rozpoczyna/wstrzymuje rejestrację sesji treningowej po rozpoczęciu jazdy/zatrzymaniu się.

*\*Wymagany jest opcjonalny sensor kadencji Polar.*

# **3. PODGLĄD ZAREJESTROWANYCH DANYCH (PLIK PODSUMOWANIA)**

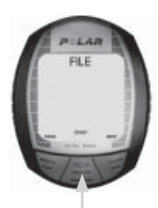

(czas). Naciśnij **ŚRODKOWY** przycisk

- **Date/Time (czas/data)** Naciśnij **PRAWY** przycisk
- **Exe.Time (czas treningu)/Avg HR (śr. HR)/Max HR (maks. HR)** Naciśnij **PRAWY** przycisk
- **Limits (limity tętna)** Naciśnij **PRAWY** przycisk
- **In (w)/Above (powyżej)/ Below Zone (poniżej wartości granicznych)** Naciśnij **PRAWY** przycisk
- **Kcal (kilokalorie)** Naciśnij **PRAWY** przycisk
- **Distance (dystans)** Naciśnij **PRAWY** przycisk
- **Avg/MaxSpeed (prędkość śr./maks.)** Naciśnij **PRAWY** przycisk
- **Avg/Max.Cad\* (kadencja śr./maks.)** Naciśnij **PRAWY** przycisk
- **RideTime (czas przejazdu)** Naciśnij **PRAWY** przycisk
- **Laps (okrążenia)**

Zapis treningu umożliwia przeglądanie informacji o jeździe i wykonanych ćwiczeniach zarejestrowanych w trakcie sesji treningowej. Komputer rowerowy rozpoczyna zapis informacji do pliku po naciśnięciu **ŚRODKOWEGO** przycisku lub uruchomieniu funkcji AutoStart. Dane treningowe zostaną zapisane tylko wówczas, jeśli stoper działał przez ponad minutę **lub** zarejestrowano dane z jednego okrążenia.

### **Podgląd zapisu ćwiczeń**

1. W trybie wyświetlania czasu naciśnij **PRAWY** przycisk. Wyświetlony zostanie komunikat **FILE** (ZAPIS).

2. Naciśnij **ŚRODKOWY** przycisk. Na wyświetlaczu zaczną migać komunikaty Date (data) i Time

#### **Zarejestrowane informacje o treningu** Date Time 040905090 Data i godzina rozpoczęcia treningu są wyświetlane naprzemiennie. BBCK  $0K$ NEXT

*\*Wymagany jest opcjonalny sensor kadencji Polar.*

### 3. Naciśnij **PRAWY** przycisk, aby przeglądać zapisane informacje.

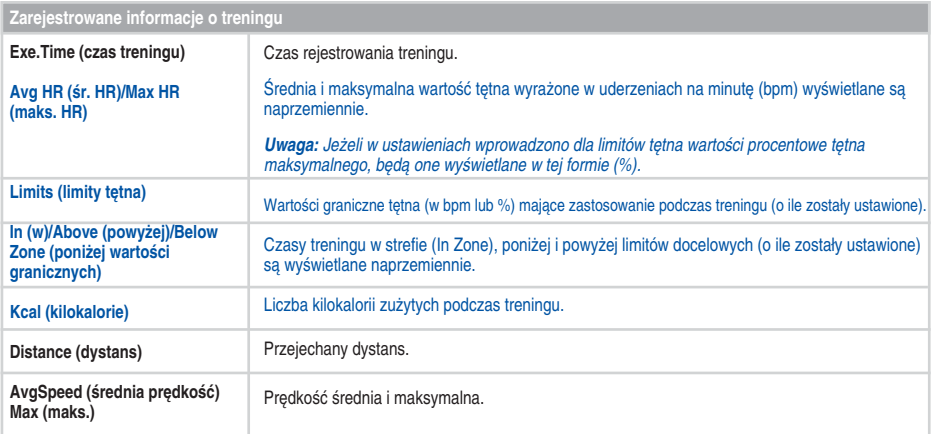

#### *Uwaga:*

• Informacje wyświetlane na ekranie zmieniają się automatycznie. Aby szybko je przewinąć, naciśnij **ŚRODKOWY** przycisk.

 *• Aby uruchomić podświetlenie w trybie zapisu, naciśnij i przytrzymaj ŚRODKOWY przycisk.*

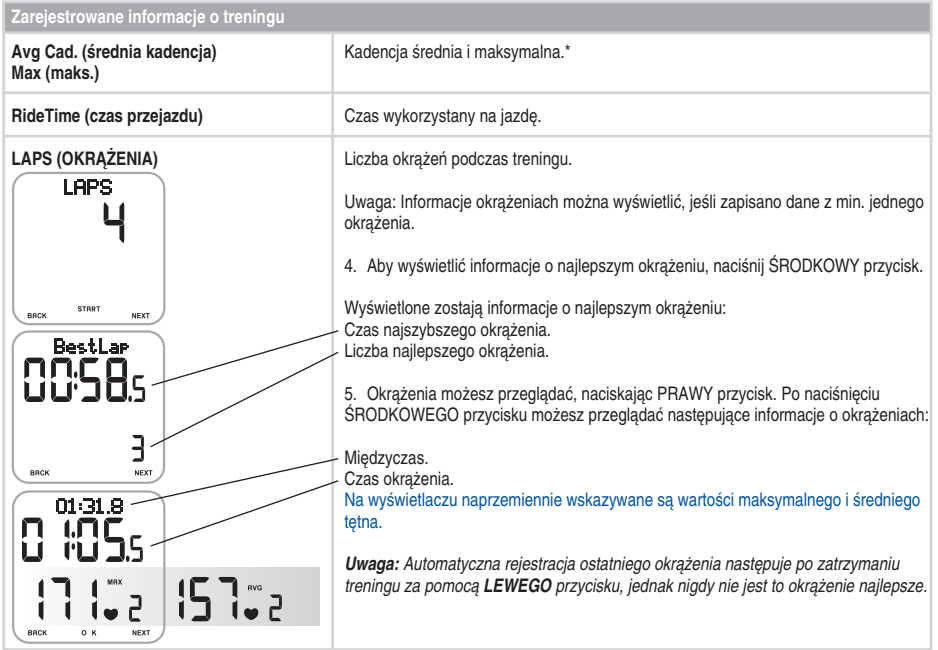

*\*Wymagany jest opcjonalny sensor kadencji Polar.*

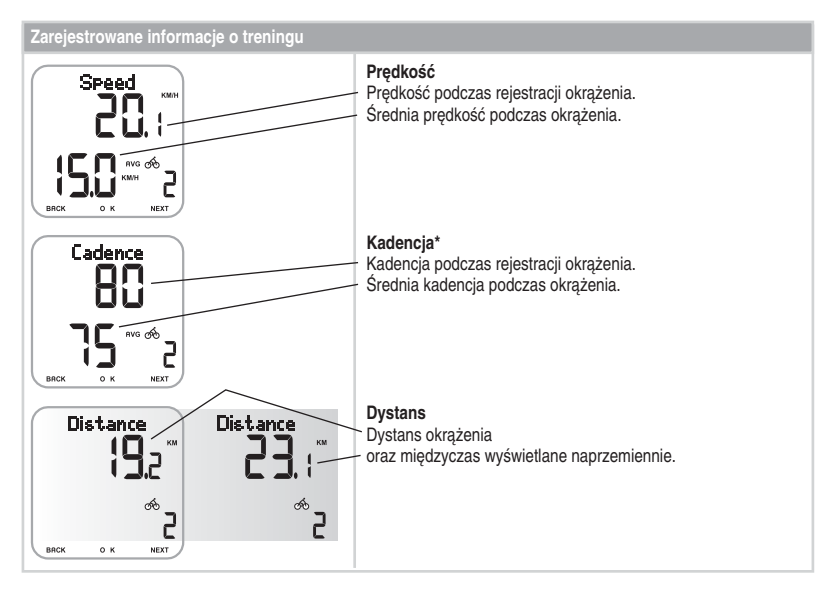

• Aby powrócić do trybu wyświetlania czasu, przytrzymaj **LEWY** przycisk.

*\*Wymagany jest opcjonalny sensor kadencji Polar.*

# **4. WARTOŚCI ŁĄCZNE**

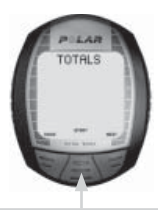

Naciśnij **ŚRODKOWY** przycisk

- **Today's TOTALS (dzisiejsze DANE ŁĄCZNE)** Naciśnij **PRAWY przycisk**
- **ThisWeek TOTALS (tygodniowe DANE ŁĄCZNE)** Naciśnij **PRAWY** przycisk
- **Today's TOTALS (sezonowe DANE ŁĄCZNE)**

Do wartości łącznych zalicza się zsumowane wartości zarejestrowane podczas sesji treningowych. Plik "Wartości łączne" możesz wykorzystywać jako licznik dzienny i tygodniowy wartości treningowych. Wartości te aktualizowane są automatycznie po zaprzestaniu rejestrowania danych treningowych.

Oprócz wartości dziennych i tygodniowych możesz zapoznać się ze zsumowanymi i maksymalnymi wartościami sezonowymi. Wartości te gromadzone są aż do momentu wyzerowania, co oznacza, że funkcję tę możesz wykorzystywać jako miesięczny licznik wartości treningowych. Więcej informacji dotyczących zerowania wartości znajduje się na stronie 30.

- **Today's TOTALS** (dzisiejsze DANE ŁĄCZNE) Komputer rowerowy automatycznie zeruje wartości łączne o północy (00:00).
- **ThisWeek TOTALS** (tygodniowe DANE ŁACZNE) Komputer rowerowy automatycznie zeruje wartości łączne o północy (00:00) z niedzieli na poniedziałek.
- **Season's TOTALS** (sezonowe DANE ŁĄCZNE) Wartości łączne możesz wyzerować w dowolnym momencie.

### **Podgląd wartości łącznych**

- 1. W trybie wyświetlania czasu przytrzymaj **PRAWY** przycisk do momentu wyświetlenia komunikatu **TOTALS** (DANE ŁĄCZNE).
- 2. Naciśnij **ŚRODKOWY** przycisk. Zostaną wyświetlone **Today's TOTALS** (dzisiejsze DANE ŁĄCZNE).
- 3. Wybierz skalę czasową (**Today's (dzisiejsza), ThisWeek (tygodniowa) lub Season's (sezonowa)** ), jaką chcesz przeglądać za pomocą **PRAWEGO** przycisku.
- 4. Naciśnij **ŚRODKOWY** przycisk. Wyświetlony zostanie komunikat **Tot.Time** (łączny czas) oraz wartość łączna.
- 5. Po wybraniu **Today's TOTALS** (dzisiejsze DANE ŁĄCZNE) lub **ThisWeek TOTALS** (tygodniowe DANE ŁĄCZNE) możesz za pomocą **PRAWEGO** przycisku przeglądać następujące informacje:

 Tot.Time (łączny czas), Tot.Kcal (łączna liczba kilokalorii), Distance1 (dystans1), Distance2 (dystans2)\*, MaxSpeed (maks. prędkość), Max.Cad (maks. kadencja)\*\* oraz RideTime (czas przejazdu).

*\*Aby wartości dla roweru 1 i roweru 2 były widoczne, musisz wprowadzić ustawienia roweru. \*\*Wymagany jest opcjonalny sensor kadencji Polar.*

6. Po wybraniu **Today's TOTALS** (dzisiejsze DANE ŁĄCZNE) możesz za pomocą **PRAWEGO** przycisku przeglądać następujące informacje:

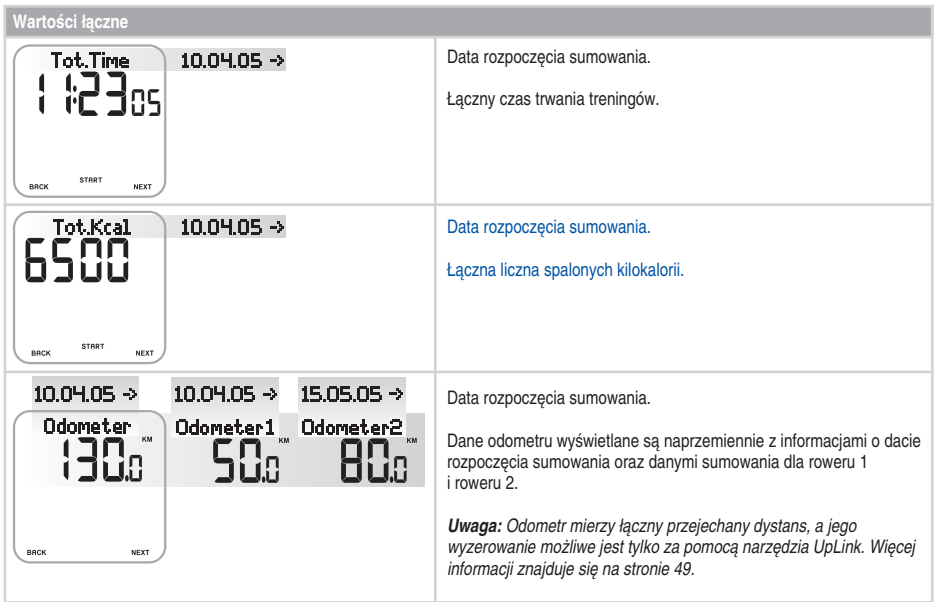

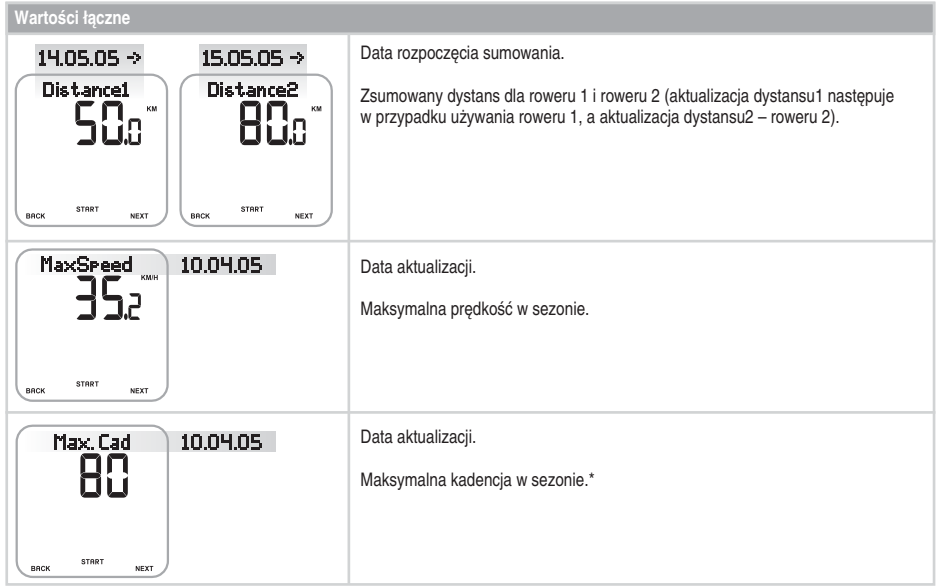

*\*Wymagany jest opcjonalny sensor kadencji Polar.*

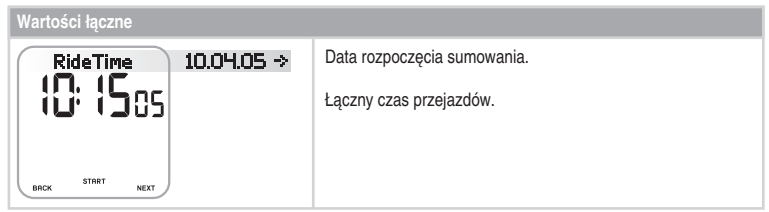

• Aby powrócić do trybu wyświetlania czasu, przytrzymaj **LEWY** przycisk.

### **Zerowanie Season's TOTALS (sezonowe DANE ŁĄCZNE) lub powrót do poprzedniej maksymalnej wartości prędkości lub kadencji\***

Licznik wartości łącznych możesz wykorzystywać jako licznik okresowy (lub dzienny/tygodniowy) i zerować go raz na pewien określony czas. Zamiast zerowania możesz powrócić do poprzedniej maksymalnej wartości prędkości i kadencji\*. Wyzerowanych lub przywróconych wartości nie można odzyskać.

W pierwszej kolejności wyświetl jeden z ekranów widocznych w poprzedniej tabeli (Tot.Time (łączny czas), Tot.Kcal (łączna liczba kilokalorii), Distance1/2 (dystans1/2), MaxSpeed (maks. prędkość), Max.Cad (maks. kadencja)\*, RideTime (czas przejazdu).

- 1. Naciśnij **ŚRODKOWY** przycisk, aby rozpocząć zerowanie wybranej wartości. Wyświetlony zostanie komunikat **Reset?** (wyzerować?). Na ekranach MaxSpeed (maks. prędkość) i Max.Cad (maks. kadencja)\* za pomocą **PRAWEGO** przycisku możesz powrócić do wartości poprzedniej. Wybierz **Return Old** (przywróć poprzednie) za pomocą **ŚRODKOWEGO** przycisku.
- 2. Naciśnij **ŚRODKOWY** przycisk. Wyświetlony zostanie komunikat **Are You Sure** (czy jesteś pewny?)
- 3. Jeśli jesteś pewien, naciśnij **ŚRODKOWY** przycisk.

**Alternatywnie**, aby anulować akcję, naciśnij przycisk **LEWY** przycisk.

• Aby powrócić do trybu wyświetlania czasu, przytrzymaj **LEWY** przycisk.

*Uwaga: Wyzerowanie odometru możliwe jest tylko za pomocą narzędzia UpLink. Więcej informacji znajduje się na stronie 49.*

*\*Wymagany jest opcjonalny sensor kadencji Polar.*

## **5. USTAWIENIA**

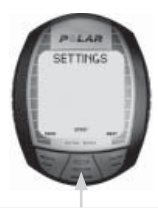

Naciśnij **ŚRODKOWY** przycisk

- **Cycling SET (USTAWIENIA do jazdy na rowerze)**  Naciśnij **PRAWY** przycisk
- **Timer SET (USTAWIENIA zegara)** Naciśnij **PRAWY** przycisk
- **Limits SET (USTAWIENIA limitów tętna)** Naciśnij **PRAWY** przycisk
- **Bike SET (USTAWIENIA roweru)** Naciśnij **PRAWY** przycisk
- **Watch SET (USTAWIENIA zegarka)** Naciśnij **PRAWY przycisk**
- **User SET (USTAWIENIA użytkownika)** Naciśnij **PRAWY** przycisk
- **General SET (USTAWIENIA ogólne)**

W menu Settings (ustawienia) możesz przeglądać i zmieniać wprowadzone ustawienia.

**Wskazówka:** Konfiguracja ustawień jest również możliwa poprzez narzędzi Polar UpLink™. Ustawienia można przenieść z komputera stacjonarnego do komputera rowerowego. Więcej informacji znajduje się na stronie 49.

### **Aby zmienić wartość:**

- Za pomocą **PRAWEGO** przycisku wyreguluj lub wybierz wartość.
- Potwierdź wybór i przejdź dalej w menu, naciskając **ŚRODKOWY** przycisk.
- Anuluj wybór lub wróć do poprzedniego trybu lub menu, naciskając przycisk **LEWY** przycisk.

### **5.1 FUNKCJA PRZEJECHANEGO DYSTANSU DO SZACOWANEGO CZASU DOJAZDU ORAZ AUTOMATYCZNY ZAPIS MIĘDZYCZASÓW (CYCLING SET)**

Ustawienia jazdy na rowerze umożliwiają wprowadzenie dwóch rodzajów ustawień:

- **RideDist (zapis przejechanego dystansu)**: ustawienia przejechanego dystansu. Wprowadź dystans, jaki zamierzasz przejechać, a komputer rowerowy poda szacowany czas przyjazdu na miejsce wyznaczony na podstawie prędkości Twojej jazdy.
- **AutoLap (automatyczny zapis okrążeń):** Automatyczny zapis okrążeń. Po wprowadzeniu dystansu dla automatycznego zapisu okrążeń komputer rowerowy zapisze informacje o okrążeniu za każdym razem, kiedy przejedziesz ustawiony dystans. Przykładowo, jeżeli ustawisz 1 km/m, komputer rowerowy będzie rejestrował informacje o okrążeniu co kilometr lub milę.

Obie funkcje działają podczas rejestracji treningu. Więcej informacji znajduje się na stronach 18-20.

- 1. W trybie wyświetlania czasu przytrzymaj **PRAWY** przycisk do momentu wyświetlenia komunikatu **SETTINGS** (USTAWIENIA).
- 2. Naciśnij **ŚRODKOWY** przycisk. Wyświetlony zostanie komunikat **Cycling SET** (USTAWIENIA do jazdy na rowerze).
- 3. Następnie naciśnij **ŚRODKOWY** przycisk i wykonaj polecenia podane poniżej.

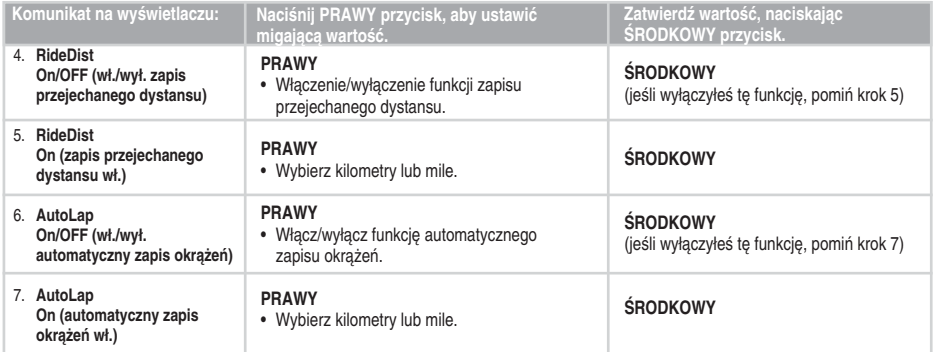

• Aby powrócić do trybu wyświetlania czasu, przytrzymaj **LEWY** przycisk.

### **5.2 USTAWIENIA ZEGARA (TIMER SET)**

Komputer rowerowy wyposażony jest w dwa osobne zegary. Oba zegary działają podczas rejestracji treningu.

 Wskazówka: Zegary mogą pełnić funkcję przypominającą o piciu w określonych momentach treningu; mogą również służyć jako narzędzie w treningu interwałowym, podpowiadając, kiedy należy zmieniać intensywność treningu.

- 1. W trybie wyświetlania czasu przytrzymaj **PRAWY** przycisk do momentu wyświetlenia komunikatu **SETTINGS** (USTAWIENIA).
- 2. Naciśnij **ŚRODKOWY** przycisk. Wyświetlony zostanie komunikat **Cycling SET** (USTAWIENIA do jazdy na rowerze).
- 3. Naciśnij **PRAWY** przycisk. Wyświetlony zostanie komunikat **Timer SET** (USTAWIENIA zegara).
- 4. Następnie naciśnij **ŚRODKOWY** przycisk i wykonaj polecenia podane poniżej.

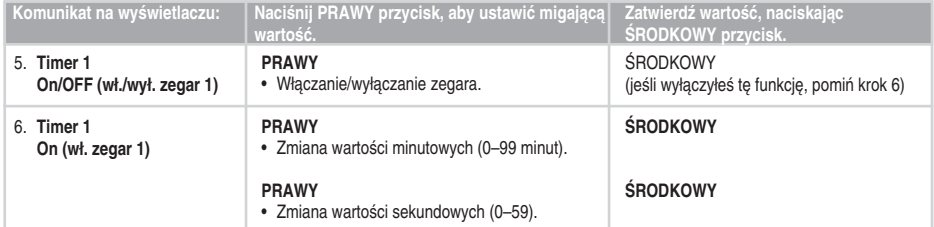

- Aby ustawić zegar 2, powtórz czynności 5 i 6.
- Aby powrócić do trybu wyświetlania czasu, przytrzymaj **LEWY** przycisk.

### **5.3 USTAWIENIA LIMITÓW TĘTNA (LIMITS SET)**

W ustawieniach limitów tetna (Limits SET) możesz wybrać typ limitu tetna:

- 
- 

• **Manual Limits** (limity ustawiane ręcznie): Możesz określić własną strefę tętna, podając ręcznie limity dolny i górny.

• **OwnZone:** Komputer rowerowy może automatycznie określić indywidualne strefy tętna dla treningu aerobowego (sercowo-naczyniowego). Funkcja ta nazywana jest OwnZone (OZ). OwnZone zapewnia, że trening będzie odbywał się w bezpiecznych limitach. Więcej informacji znajduje się na stronie 36.

• **Limits Off** (limity wył.): Możesz również wyłączyć limity tętna, jeżeli podczas rejestracji treningu nie są wykorzystywane docelowe wartości tętna oraz w pliku podsumowania nie są zapisywane wartości docelowe strefy tętna (In Zone).

Dzięki funkcji OwnZone lub wartości docelowej strefy tętna możesz trenować z określoną intensywnością, zależnie od założonych celów.

- 1. W trybie wyświetlania czasu przytrzymaj **PRAWY** przycisk do momentu wyświetlenia komunikatu **SETTINGS** (USTAWIENIA).
- 2. Naciśnij **ŚRODKOWY** przycisk. Wyświetlony zostanie komunikat **Cycling SET** (USTAWIENIA do jazdy na rowerze).
- 3. Przytrzymaj **PRAWY** przycisk do momentu wyświetlenia komunikatu **Limits SET** (USTAWIENIA limitów tętna).

### 4. Następnie naciśnij **ŚRODKOWY** przycisk i wykonaj polecenia podane poniżej.

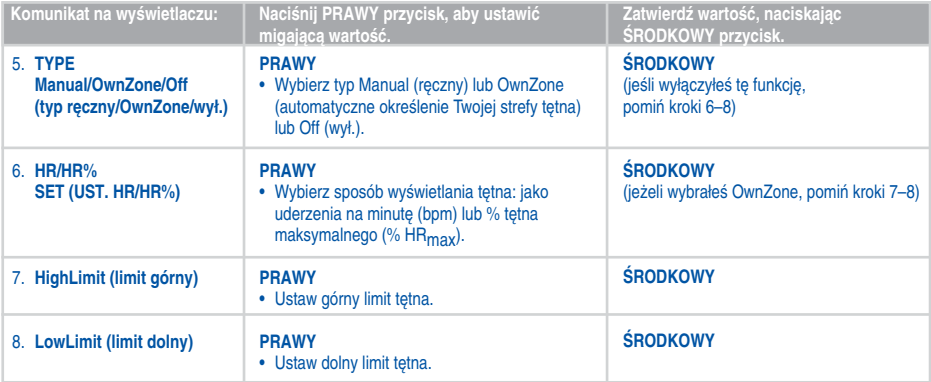

• Aby powrócić do trybu wyświetlania czasu, przytrzymaj **LEWY** przycisk.

### **5.3.1 OWNZONE**

Komputer rowerowy Polar może automatycznie określić indywidualne strefy tetna dla treningu aerobowego (sercowo-naczyniowego). Funkcja ta nazywana jest OwnZone (OZ).

Obliczenia OwnZone oparte na stopniu zmienności pracy serca podczas rozgrzewki. Stopień zmienności pracy serca odzwierciedla zmiany w fizjologii. W przypadku większości osób dorosłych wartości wyliczone przez OwnZone wynoszą od 65 do 85% tętna maksymalnego. Limity OwnZone można określić w ciągu 1 do 5 minut w trakcie rozgrzewki podczas jazdy na rowerze, spacerów czy joggingu. Limity OwnZone można łatwiej określić przy jeździe wewnątrz niż na zewnątrz – łatwiej wtedy kontrolować prędkość. Sesję treningową powinieneś rozpocząć od lekkiej rozgrzewki, w której tętno jest niższe niż 100 bpm/50% HRmaks. Następnie stopniowo zwiększaj intensywność treningu, aby Twoje tętno płynnie wzrosło. Dzięki OwnZone trening jest łatwiejszy i o wiele bardziej przyjemny.

Funkcja OwnZone przeznaczona jest dla osób zdrowych. Stan zdrowia (np. wysokie ciśnienie, arytmia, stosowane leki) może negatywnie wpływać na obliczenia OwnZone oparte na zmienności tętna.

### **Określanie własnych limitów tętna OwnZone**

Przed rozpoczęciem definiowania własnych limitów OwnZone upewnij się, że:

- Prawidłowo wprowadziłeś ustawienia użytkownika. Komputer rowerowy zapyta o brakujące informacje (np. date urodzenia) przed zaakceptowaniem ustawień limitów tętna.
- Aktywowałeś wartości graniczne OwnZone. Po włączeniu tej funkcji komputer rowerowy automatycznie wyliczy limity OwnZone przy każdym rozpoczęciu rejestrowania sesji treningowej.

Limity OwnZone należy zmienić:

- Po zmianie środowiska lub trybu ćwiczeń.
- Po wznowieniu ćwiczeń po ponad tygodniu przerwy.
- Jeśli nie masz pewności co do swojego stanu fizycznego w momencie rozpoczęcia ćwiczeń, (np. jeśli czujesz się zestresowany, nie odzyskałeś jeszcze sił po poprzedniej sesji treningowej lub czujesz się źle).
- Po zmianie ustawień.
- 1. W trybie wyświetlania czasu naciśnij **ŚRODKOWY** przycisk. Na wyświetlaczu pojawi się symbol OwnZone. Jeżeli pominąć obliczenia OwnZone i użyć poprzednio wyliczonych limitów, naciśnij **ŚRODKOWY** przycisk.
- 2. Rozpocznie się wyliczanie limitów OwnZone. Funkcja OwnZone wylicza wartości w pięciu etapach.
- OZI⊧\_\_\_\_\_ Spaceruj lub jedź wolnym tempem przez około 1 minutę. Utrzymuj tętno poniżej 100 bpm/50% HR<sub>maks</sub>. podczas pierwszego etapu. Po zakończeniu każdego etapu emitowany jest sygnał dźwiękowy (jeśli dźwięki są włączone), a wyświetlacz jest automatycznie podświetlany (jeśli wcześniej włączono podświetlenie).
- OZI+ Spaceruj lub jedź normalnym tempem przez około 1 minutę. Powoli zwiększ tętno o 10–20 bpm/5% HR<sub>maks</sub>.
- OZI II importuj lub jedź szybkim tempem przez około 1 minutę. Powoli zwiększ tętno o 10–20 bpm/5% HR<sub>maks</sub>.
- OZMMME Jedź szybkim tempem lub powoli biegnij przez około 1 minutę. Powoli zwiększ tętno o 10–20 bpm/5% HR<sub>maks</sub>.
- Jedź lub biegnij szybkim tempem przez 1 minutę.
- 3. W pewnym momencie w trakcie jednego z etapów możesz usłyszeć podwójny sygnał dźwiękowy. Oznacza on, że limity OwnZone zostały ustalone. Jeśli obliczenia powiodły się, na wyświetlaczu naprzemiennie pojawiać się będą komunikaty **OwnZone** i **Updated** oraz limity tętna (zaktualizowano). Limity tętna są podawane w uderzeniach na minute (bpm) lub jako procent Twojego tętna maksymalnego (%HR<sub>maks</sub>), zależnie od ustawień.
- 4. Jeśli wyznaczanie OwnZone nie powiodło się, zostanie użyta poprzednio wyznaczona wartość, a na wyświetlaczu pojawi się komunikat **OwnZone** wraz z wartościami granicznymi. Przy określaniu limitów OwnZone po raz pierwszy użyte zostaną wartości oparte na Twoim wieku.

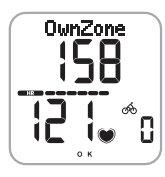

Teraz możesz kontynuować trening. Aby trening przyniósł największe korzyści, Twoje tętno powinno mieścić się w wyznaczonych limitach.

Więcej informacji o funkcji OwnZone znajduje się na stronie www.polar.fi.

### **5.4 USTAWIENIA ROWERU (BIKE SET)**

W komputerze rowerowym możesz wprowadzić ustawienia dla dwóch rowerów. Po wprowadzeniu ustawień dla obu rowerów w celu rozpoczęcia rejestrowania ćwiczeń wybierz tylko rower 1 lub 2. Dla obu rowerów możesz wprowadzić następujące ustawienia:

- 
- 
- 
- **AutoStart on/off** (wł./wył. funkcję autostart) Funkcja AutoStart automatycznie rozpoczyna i wstrzymuje rejestrowanie ćwiczeń po rozpoczęciu i zakończeniu jazdy. • Cadence on/off (wł./wył. pomiar kadencji) Bezprzewodowy sensor kadencji mierzy prędkość, z jaką obracają się pedały roweru. Wymagany jest opcjonalny sensor kadencji Polar. • **Wheel** (koło) Ustawienie wielkości koła jest niezbędne do wskazywania informacji o prędkości i dystansie. Więcej informacji znajduje się na następnej stronie.<br>Stronie.
- 1. W trybie wyświetlania czasu przytrzymaj **PRAWY** przycisk do momentu wyświetlenia komunikatu **SETTINGS** (USTAWIENIA).
- 2. Naciśnij **ŚRODKOWY** przycisk. Wyświetlony zostanie komunikat **Cycling SET** (USTAWIENIA do jazdy na rowerze).
- 3. Przytrzymaj PRAWY przycisk do momentu wyświetlenia komunikatu **Bike SET** (ustawienia roweru).

### 4. Następnie naciśnij **ŚRODKOWY** przycisk i wykonaj polecenia podane poniżej.

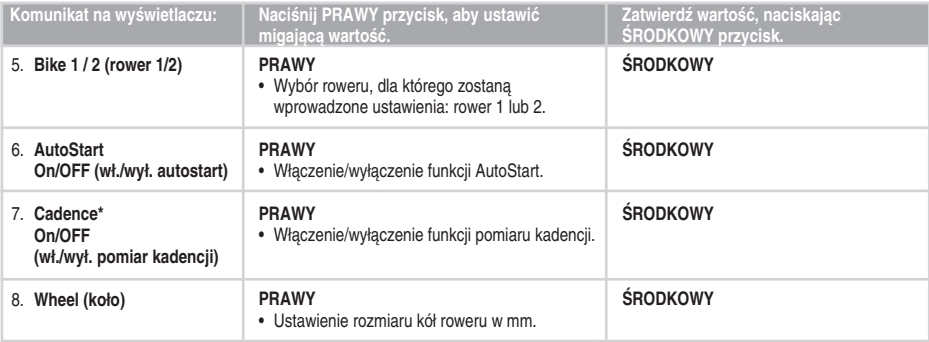

• Aby powrócić do trybu wyświetlania czasu, przytrzymaj **LEWY** przycisk.

#### *Uwaga:*

- *Rozmiar kół jest zawsze podawany w milimetrach, co zapewnia dokładniejsze dane.*
- *Funkcje pomiaru prędkości i dystansu są zawsze włączone.*

*\*Wymagany jest opcjonalny sensor kadencji Polar.*

Rozmiar kół można określić na dwa sposoby:\*

### SPOSÓB 1.

Sprawdź średnicę nadrukowaną na kole roweru.

Odczytaną wartość w calach lub numer ETRTO dopasuj do wartości w milimetrach podanej w prawej kolumnie tabeli.

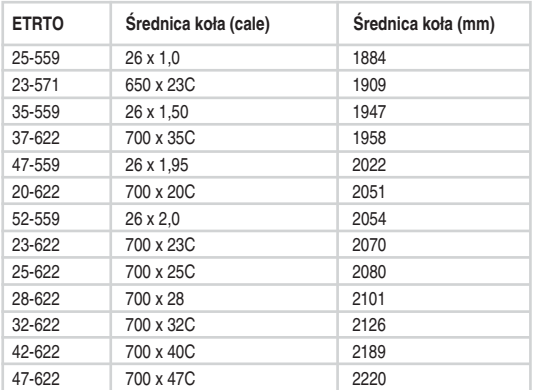

*Uwaga: \*Podane w tabeli wielkości są jedynie orientacyjne, ponieważ rzeczywista wielkość koła zależy od typu koła oraz ciśnienia powietrza w oponach.*

### SPOSÓB 2.

Umieść znacznik na przedniej oponie i ustaw ją prostopadle do podłoża. Jako znacznika możesz użyć wentyla. Narysuj linię na ziemi. Przesuń rower do przodu po płaskiej powierzchni tak, aby koło wykonało pełny obrót. Sprawdź, czy opona jest ustawiona prostopadle do podłoża. Narysuj drugą linię w miejscu, w którym znacznik na przednim kole styka się z podłożem.

mm  $-4$  mm mm<sub>mm</sub>mm Zmierz odległość pomiędzy tymi dwoma liniami.

Odejmij 4 mm (uwzględnienie obciążenia roweru). Uzyskany wynik to obwód koła.

Do komputera treningowego wprowadź właśnie tę wartość.

### **5.5 USTAWIENIA ZEGARKA (WATCH SET)**

W menu Watch SET (ustawienia zegarka) możesz zmienić ustawienia daty i godziny.

- 1. W trybie wyświetlania czasu przytrzymaj **PRAWY** przycisk do momentu wyświetlenia komunikatu **SETTINGS** (USTAWIENIA).
- 2. Naciśnij **ŚRODKOWY** przycisk. Wyświetlony zostanie komunikat **Cycling SET** (USTAWIENIA do jazdy na rowerze).
- 3. Przytrzymaj **PRAWY** przycisk do momentu wyświetlenia komunikatu **Watch SET** (ustawienia zegarka).
- 4. Następnie naciśnij **ŚRODKOWY** przycisk i wykonaj polecenia podane poniżej.

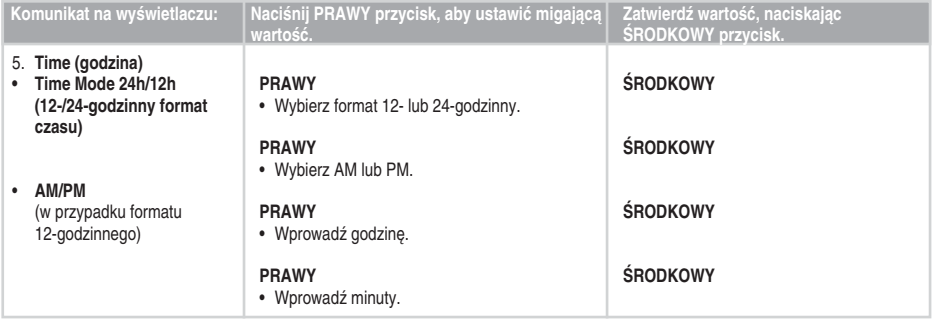

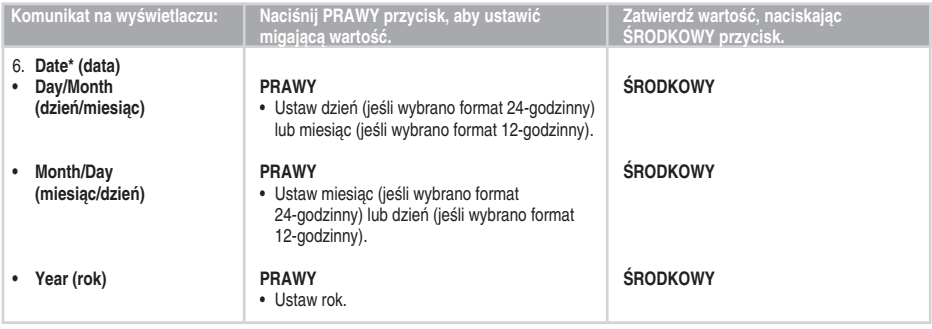

• Aby powrócić do trybu wyświetlania czasu, przytrzymaj **LEWY** przycisk.

*Uwaga: \*Format wprowadzanej daty zależy od wybranego formatu czasu (24-godzinny: dzień – miesiąc – rok/ 12-godzinny: miesiąc – dzień – rok).*

### **5.6 USTAWIENIA DANYCH OSOBISTYCH (USER SET)**

Wprowadzenie prawidłowych informacji osobistych zapewnia najlepszą dokładność wskazań licznika spalonych kalorii.

- 1. W trybie wyświetlania czasu przytrzymaj **PRAWY** przycisk do momentu wyświetlenia komunikatu **SETTINGS** (USTAWIENIA).
- 2. Naciśnij **ŚRODKOWY** przycisk. Wyświetlony zostanie komunikat **Cycling SET** (USTAWIENIA do jazdy na rowerze).
- 3. Przytrzymaj **PRAWY** przycisk do momentu wyświetlenia komunikatu **User SET** (ustawienia użytkownika).
- 4. Następnie naciśnij **ŚRODKOWY** przycisk i wykonaj polecenia podane poniżej.

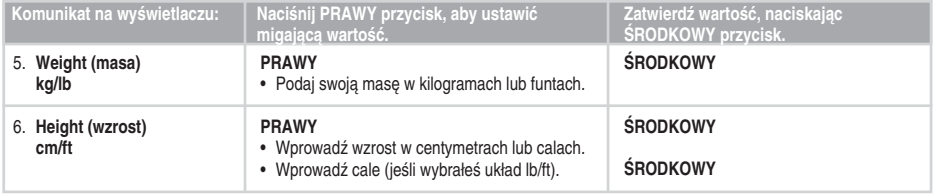

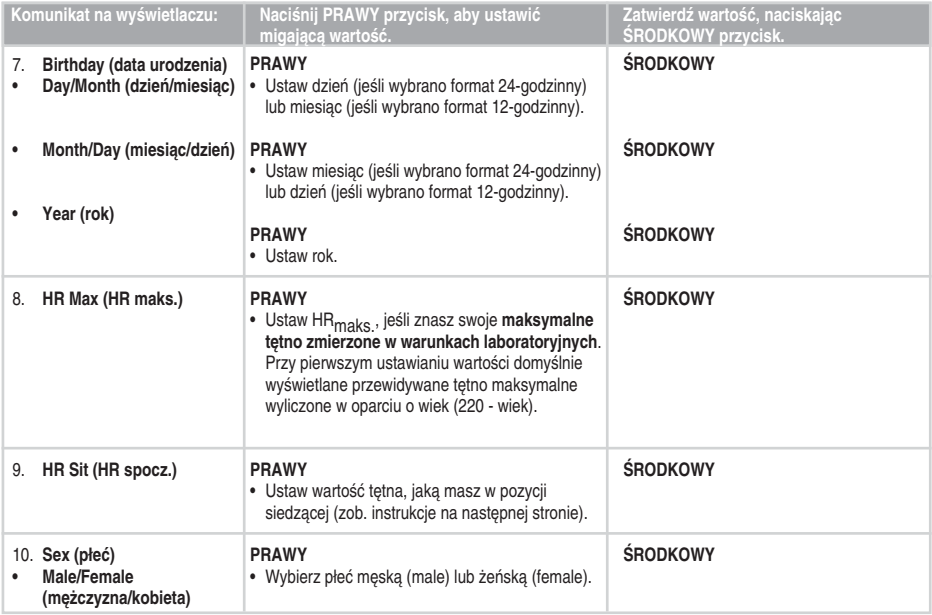

• Aby powrócić do trybu wyświetlania czasu, przytrzymaj **LEWY** przycisk.

### **Tętno maksymalne (HRmaks.)**

Wartość <sub>HP</sub>maks. służy do określania wydatku energetycznego. Wartość HR<sub>maks</sub> to największa liczba uderzeń serca na minutę podczas maksymalnego wysiłku fizycznego. Wartość HR<sub>maks</sub> jest również przydatna do określania intensywności treningu. Najbardziej dokładną metodą określania HR<sub>maks</sub> jest przeprowadzenie próby wytrzymałościowej pod okiem lekarza.

### **Tętno w pozycji siedzącej (HRspocz.)**

Wartość HR<sub>spocz</sub> służy do określania wydatku energetycznego. HR<sub>spocz</sub>. określa typowe tętno w czasie, kiedy nie jesteś aktywny fizycznie (podczas siedzenia). Aby określić HR<sub>spocz</sub>, załóż nadajnik, weź do ręki komputer rowerowy, usiądź i powstrzymaj się od wszelkiej aktywności fizycznej. Po dwóch lub trzech minutach naciśnij **ŚRODKOWY** przycisk (w trybie wyświetlania czasu), aby sprawdzić wartość tętna. Wyliczona wartość to właśnie HRspocz.

Aby obliczyć HR<sub>spocz.</sub> z większą dokładnością, powtórz procedurę kilka razy i oblicz wartość średnią.

### **5.7 USTAWIENIA DŹWIĘKÓW I JEDNOSTEK KOMPUTERA ROWEROWEGO (GENERAL SET)**

W trybie ustawień ogólnych możesz przeglądać i modyfikować następujące ustawienia:

• **Sounds** (dźwięki) Włączenie/wyłączenie dźwięków komputera rowerowego ...

- **KeySound** (dźwięki przycisków) Włączenie/wyłączenie dźwięków przycisków komputera rowerowego. • **Units** (jednostki) Ustawienia jednostek mają wpływ na jednostki, w jakich podawane są informacje
	- osobiste, oraz na ustawienia zegarka.
- 1. W trybie wyświetlania czasu przytrzymaj **PRAWY** przycisk do momentu wyświetlenia komunikatu **SETTINGS** (USTAWIENIA).
- 2. Naciśnij **ŚRODKOWY** przycisk. Wyświetlony zostanie komunikat **Cycling SET** (USTAWIENIA do jazdy na rowerze).
- 3. Przytrzymaj **PRAWY** przycisk do momentu wyświetlenia komunikatu **General SET** (ustawienia ogólne).
- 4. Następnie naciśnij **ŚRODKOWY** przycisk i wykonaj polecenia podane poniżej.

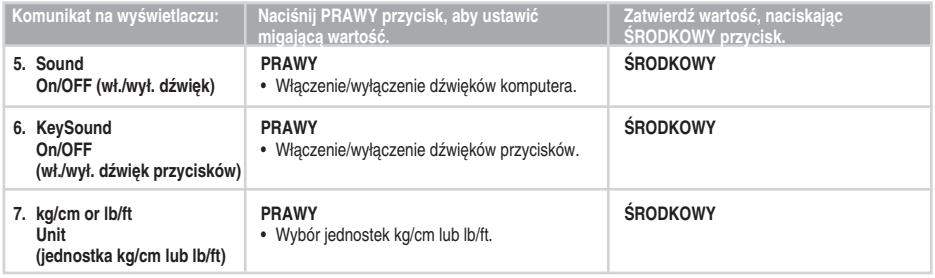

• Aby powrócić do trybu wyświetlania czasu, przytrzymaj **LEWY** przycisk.

# **6. EDYCJA USTAWIEŃ KOMPUTERA ROWEROWEGO NA KOMPUTERZE**

Ustawienia komputera rowerowego Polar możesz również edytować za pomocą narzędzia Polar UpLink oraz komputera osobistego. Możesz również spersonalizować wyświetlacz, pobierając własne logo. W tym celu niezbędne jest użycie narzędzia Polar UpLink.

Narzędzie Polar UpLink możesz pobrać ze strony www.polar.fi lub www.polarpersonaltrainer.com. Aby z niego korzystać, potrzebujesz komputera z kartą dźwiękową i dynamicznych głośników lub słuchawek. Więcej informacji na temat wymagań systemowych znajduje się w rozdziale "Dane techniczne". Dalsze instrukcje znajdują się na stronie www.polar.fi lub www.polarpersonaltrainer.com.

### **Jak dbać o urządzenie**

O komputer rowerowy Polar należy dbać jak o każde inne urządzenie elektroniczne. Podane poniżej zalecenia pomogą zapewnić wypełnienie warunków gwarancji i zachowanie sprawność produktu przez wiele nastepnych lat.

**Po każdym użyciu zdejmuj z paska kostkę nadajnika, a pasek płucz pod bieżącą wodą.** Wytrzyj kostkę do sucha miękką ściereczką. Nie używaj w tym celu alkoholu lub materiałów o właściwościach ściernych (wełna stalowa lub chemiczne środki czyszczące).

#### **Pamiętaj o regularnym praniu paska w pralce w temperaturze 40ºC/104ºF; przynajmniej po każdych pięciu sesjach.**

Prawidłowe utrzymanie wpływa na uzyskiwanie wiarygodnych wyników pomiarów oraz maksymalnie wydłuża żywotność urządzenia. Stosuj woreczki do prania. Unikaj namaczania, wirowania, prasowania, czyszczenia na sucho lub wybielania paska. Nie stosuj detergentów w połączeniu z wybielaczami lub środkami zmiękczającymi tkaniny. Nigdy nie wkładaj kostki nadajnika do pralki lub suszarki!

**Pasek oraz kostkę nadajnika susz i przechowuj oddzielnie. Wydłuży to żywotność baterii nadajnika.** Przed okresem długotrwałego przechowywania oraz każdorazowo po zamoczeniu w chlorowanej wodzie basenowej wypierz pasek w pralce.

Komputer rowerowy, nadajnik i sensory przechowuj w suchym i chłodnym miejscu. Unikaj przechowywania w miejscach zawilgoconych, wewnątrz opakowań nieprzepuszczających powietrza (torba plastikowa, sportowa), a także razem z materiałami przewodzącymi prąd (np. z mokrym ręcznikiem). Komputer rowerowy, nadajnik i sensory są wodoszczelne i można z nich korzystać w czasie deszczu. Aby zachować wodoszczelność urządzenia, nie myj komputera rowerowego ani sensorów wodą pod ciśnieniem i nie zanurzaj ich całkowicie w wodzie. Nie wystawiaj komputera rowerowego na długotrwałe, bezpośrednie działanie promieni słonecznych (np. zostawiając go w samochodzie lub na kierownicy roweru).

Utrzymuj komputer rowerowy w czystości. Czyść komputer rowerowy i sensory przy użyciu słabego roztworu mydła i płucz czystą wodą. Nie zanurzaj urządzeń w wodzie. Wytrzyj ostrożnie suchą miękką ściereczką. Nie używaj w tym celu alkoholu lub materiałów o właściwościach ściernych (wełna stalowa lub chemiczne środki czyszczące).

Nie narażaj komputera rowerowego ani sensora prędkości na mocne uderzenia, ponieważ mogą one doprowadzić do uszkodzenia sensorów.

### **Serwis**

W czasie obowiązywania dwuletniej gwarancji zalecamy, aby wszelkie czynności serwisowe wykonywane były wyłącznie przez autoryzowane centrum serwisowe firmy Polar. Gwarancia nie obejmuje uszkodzeń ani szkód pośrednich spowodowanych serwisem nieautoryzowanym przez Polar Electro.

Informacje kontaktowe oraz wszystkie adresy centrów serwisowych firmy Polar znajdują się na stronie www.polar.fi/ support i na stronach poszczególnych krajów.

Zarejestruj zakupiony produkt firmy Polar pod adresem http:// register.polar.fi/, aby pomóc naszej firmie w dalszym rozwoju produktów i usług oraz coraz lepszym ich dopasowaniu do Twoich potrzeb.

**Uwaga:** *Nazwą użytkownika konta Polar jest zawsze adres e-mail. Nazwy użytkownika i hasła do Twojego konta Polar służą do rejestracji produktu Polar, rejestracji na stronie polarpersonaltrainer.com, forum dyskusyjnym Polar i przy rejestracji w celu otrzymywania newslettera.*

### **Wymiana baterii**

Komputer rowerowy CS100 i nadajnik WearLink+ wyposażone są w baterię, która może być wymieniana przez użytkownika. Aby samodzielnie wymienić baterię, należy stosować się do instrukcji podanych poniżej.

Nie można wymieniać baterii sensora prędkości. Sensor prędkości został zaprojektowany w sposób umożliwiający jego zaplombowanie, co pozwala zwiększyć żywotność i trwałość urządzenia do maksimum. W sensorze znajduje się bateria o dużej żywotności. Aby zakupić nowy sensor, skontaktuj się z autoryzowanym centrum serwisowym lub sprzedawcą firmy Polar.

*Uwaga: Aby zapewnić trwałość pokrywy baterii, otwieraj ją wyłącznie w celu wymiany baterii.*

- *Wskaźnik zużycia baterii oraz komunikat LowBatt (niski poziom baterii) są wyświetlane, gdy poziom naładowania baterii spadnie do 10–15% i zachodzi konieczność wymiany. Podświetlenie oraz dźwięki komputera rowerowego są automatycznie wyłączane po wyświetleniu symbolu .*
- *Częste korzystanie z funkcji podświetlania powoduje szybsze wyczerpywanie się baterii komputera rowerowego.*
- *Wskaźnik zużycia baterii może także być widoczny, gdy temperatura otoczenia jest niska. W wyższej temperaturze wskaźnik przestanie być wyświetlany.*

### **Samodzielna wymiana baterii**

Aby samodzielnie wymienić baterie komputera rowerowego oraz nadajnika, postępuj zgodnie z poniższymi instrukcjami:

Podczas wymiany baterii upewnij się, że pierścień uszczelniający

nie jest uszkodzony – w przeciwnym wypadku wymień pierścień. Zarówno pierścienie uszczelniające, jak i zestawy baterii dostępne są w dobrze wyposażonych sklepach oraz punktach serwisowych firmy Polar. Na terenie USA i Kanady zapasowe pierścienie uszczelniające dostępne są w autoryzowanych centrach serwisowych firmy Polar. Na terenie USA pierścienie uszczelniające i zestawy baterii dostępne są także na stronie internetowej www.shoppolar.com

Baterie przechowuj w miejscach niedostępnych dla dzieci. W przypadku połknięcia natychmiast skontaktuj się z lekarzem.

Zużyte baterie należy odpowiednio utylizować, zgodnie z obowiązującym prawem lokalnym.

W przypadku nowej, całkowicie naładowanej baterii, unikaj jej chwytania lub ściskania w nieodpowiedni sposób – tj. jednoczesnego zwierania obu stron baterii za pomocą narzędzi metalowych bądź przewodzących prąd, takich jak pęseta. Taki kontakt może doprowadzić do zwarcia wewnątrz baterii i gwałtownego jej rozładowania. Zwarcia zazwyczaj nie powodują uszkodzeń baterii, lecz mogą zmniejszyć jej pojemność, a w konsekwencji żywotność.

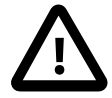

W przypadku użycia nieodpowiedniego typu baterii istnieje ryzyko wybuchu.

### **Wymiana baterii w komputerze rowerowym**

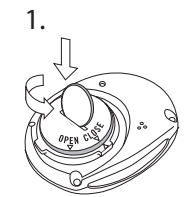

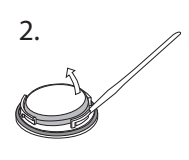

- 1. Za pomocą monety umieszczonej w rowku na spodzie koperty otwórz pokrywę baterii, przekręcając lekko dociśniętą monetę w lewo.
- 2. Zdejmij pokrywę baterii. Bateria jest przymocowana do pokrywy. Ostrożnie podważ baterię za pomocą niewielkiego, sztywnego narzędzia, np. wykałaczki. Unikaj stosowania narzędzi metalowych. Wyimii baterie i zastap ja nową. Zachowaj ostrożność, aby nie uszkodzić przewodów z tyłu obudowy.
- 3. Umieść nową baterię biegunem dodatnim (+) skierowanym w stronę pokrywy, a ujemnym (-) – w stronę komputera rowerowego.
- 4. Pierścień uszczelniający pokrywy baterii jest również zamocowany z tyłu pokrywy. Wymień go wyłącznie wówczas, jeśli jest uszkodzony. Przed zamknięciem pokrywy upewnij się, że pierścień uszczelniający nie jest uszkodzony oraz jest prawidłowo umieszczony w rowku pokrywy.

5. Załóż pokrywę baterii i zamknij ją, przekręcając w prawo za pomocą monety. Upewnij się, że pokrywa jest prawidłowo zamknięta!

*Uwaga: Po wymianie baterii należy ponownie ustawić datę i czas w trybie ustawień podstawowych. Więcej informacji znajduje się na stronie 8.*

### **Kostka nadajnika**

- 1. Pokrywę baterii otwieraj za pomocą monety, obracając ją w lewo.
- 2. Umieść baterię (CR2025) wewnątrz pokrywy, biegunem dodatnim (+) skierowanym w stronę pokrywy. Upewnij się, że pierścień uszczelniający znajduje się na swoim miejscu, co zapewni wodoszczelność urządzenia.
- 3. Wciśnij pokrywę w korpus kostki.
- 4. Za pomocą monety obróć pokrywę w prawo, aby ją zamknąć.

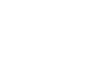

# **8. ŚRODKI OSTROŻNOŚCI**

Komputer rowerowy Polar wyświetla dane dotyczące wydajności. aby pomóc w kształtowaniu własnej kondycji fizycznej, a także określić poziom wysiłku fizjologicznego oraz intensywności ćwiczeń. Dokonuje również pomiarów prędkości jazdy i dystansu przebytego przy użyciu sensora prędkości Polar. Inne zastosowania nie są zamierzone ani domniemane.

### **Zakłócenia elektromagnetyczne**

Zakłócenia mogą pojawić się w pobliżu linii wysokiego napięcia, ulicznej sygnalizacji świetlnej, linii kolejowych, tramwajowych, trolejbusowych, odbiorników telewizyjnych, silników samochodowych, niektórych urządzeń treningowych napędzanych silnikiem lub też w pobliżu bramek elektrycznych.

### **Minimalizowanie zagrożeń podczas treningu**

Z treningiem mogą wiązać się pewne zagrożenia. Przed rozpoczęciem regularnego programu treningowego zadaj sobie poniższe pytania dotyczące Twojego stanu zdrowia. Jeśli na którekolwiek z nich odpowiesz twierdząco, przed rozpoczęciem programu skonsultuj się z lekarzem.

- Czy w ciągu ostatnich pięciu lat nie ćwiczyłeś/aś?
- Czy masz podwyższone ciśnienie krwi bądź wysoki poziom cholesterolu?
- Czy zauważyłeś/aś u siebie objawy jakiejś choroby?
- Czy bierzesz lekarstwa na ciśnienie bądź serce?
- Czy masz lub miałeś/aś problemy z oddychaniem?
- Czy przechodzisz rekonwalescencję po poważnej chorobie lub leczeniu?
- Czy masz rozrusznik serca lub inny wszczepiony implant?
- Czy palisz papierosy?
- Czy jesteś w ciąży?

Dodatkowo poza intensywnością treningu na pracę serca wpływają także środki farmakologiczne nasercowe, na ciśnienie, astmę, oddychanie, stany psychiczne itp., a także napoje energetyzujące, alkohol, nikotyna i narkotyki.

Ważne jest, by zwracać uwagę na reakcję organizmu podczas ćwiczeń. **Jeśli poczujesz niespodziewany ból bądź nadmierne zmęczenie, zakończ ćwiczenie bądź kontynuuj z mniejszą intensywnością.**

Uwaga! Osoby z wszczepionym rozrusznikiem serca mogą korzystać z komputerów treningowych Polar. Teoretycznie nie są możliwe zakłócenia rozrusznika serca wywołane przez komputery Polar. W praktyce nigdy nie zanotowano żadnych przypadków zakłóceń. Pomimo to firma Polar nie może wydać żadnej oficjalnej gwarancji stwierdzającej, że jej produkty nadają się do użytku z rozrusznikami serca oraz z wszczepionymi innymi urządzeniami ze względu na szeroką gamę dostępnych

rozwiązań. W razie wątpliwości lub w przypadku wystąpienia jakichkolwiek niezwykłych objawów podczas użytkowania produktów Polar należy zgłosić się do lekarza lub skontaktować się z producentem wszczepionego urządzenia elektronicznego, aby określić, czy występuje jakiekolwiek zagrożenie dla zdrowia.

**Jeśli masz alergię na jakąkolwiek substancję, która objawia się wskutek jej kontaktu ze skórą, bądź też jeśli obawiasz się reakcji alergicznej wskutek korzystania z produktu**, sprawdź listę składników zamieszczoną na stronie 58. Aby uniknąć skórnej reakcji alergicznej na materiał nadajnika, noś go na koszulce. Aby zapewnić prawidłowe działanie nadajnika, zmocz dokładnie koszulkę w miejscach kontaktu z elektrodami.

*Uwaga: W wyniku działania wilgoci i tarcia może dojść do zdarcia czarnej farby z powierzchni nadajnika i zabrudzenia jasnej odzieży. Jeśli stosujesz na skórze środek do odstraszania owadów, upewnij się, że nie ma on kontaktu z nadajnikiem.*

**Inny sprzęt treningowy wyposażony w podzespoły elektroniczne może wysyłać sygnały zakłócające.** Aby rozwiązać ten problem, powinieneś:

- 1. Zdjąć nadajnik z klatki piersiowej i skorzystać z urządzeń treningowych w normalny sposób.
- 2. Umieścić odbiornik w kilku różnych położeniach w stosunku do sprzętu, na którym ćwiczysz, starając się odnaleźć to, w którym odczyt komputera jest niezakłócony lub symbol serca nie pulsuje. Zakłócenia są często najsilniejsze przed panelem wyświetlacza danego sprzętu, podczas gdy na lewo i na prawo od panelu znajdują się strefy wolne od zakłóceń.
- 3. Założyć ponownie nadajnik na klatkę piersiową, utrzymując odbiornik możliwie najdłużej w strefie wolnej od zakłóceń.

Jeśli komputer CS100 nadal nie działa prawidłowo, prawdopodobnie sygnał elektryczny sprzętu, na którym ćwiczysz, jest zbyt silny, aby umożliwić bezprzewodowy pomiar pracy serca.

#### **Co zrobić, jeśli...**

#### **...wyświetlacz komputera rowerowego jest pusty?**

*Jeśli korzystasz z komputera rowerowego po raz pierwszy:*  Fabrycznie nowy komputer rowerowy pracuje w trybie oszczędzania energii. Aby aktywować komputer, dwukrotnie naciśnij **ŚRODKOWY** przycisk. Uruchomiony zostanie tryb ustawień podstawowych. Więcej informacji znajduje się na stronie 8.

*Jeśli korzystałeś już z komputera rowerowego:*

Jeżeli w trybie wyświetlania czasu w ciągu pięciu minut nie zostanie naciśnięty żaden przycisk, komputer rowerowy przechodzi w tryb oszczędzania energii (pusty ekran). Komputer rowerowy można uruchomić ponownie, naciskając dowolny przycisk. Przyczyną może również być wyczerpana bateria (zob. kolejne pytanie).

#### **...zachodzi konieczność wymiany baterii komputera rowerowego?**

Zalecamy wykonywanie wszelkich czynności serwisowych wyłącznie przez autoryzowane centrum

serwisowe firmy Polar. Ma to na celu zachowanie ważności gwarancji oraz zabezpieczenie przed błędami podczas naprawy przez nieupoważniony serwis. Po dokonaniu wymiany serwis testuje wodoszczelność komputera rowerowego oraz dokonuje pełnego przeglądu okresowego.

#### **...komputer nie reaguje na przyciski?**

Jeśli komputer nie reaguje na przyciski, zresetuj go. Po zresetowaniu usuwane są tylko data i godzina, pliki i dane łączne nie są usuwane. Zresetuj komputer rowerowy, przetrzymując wszystkie przyciski, aż na wyświetlaczu pojawią się cyfry. Po naciśnięciu dowolnego przycisku komputer przejdzie do trybu ustawień podstawowych (wyświetlony zostanie komunikat **BASIC SET** (USTAWIENIA PODSTAWOWE)). Więcej informacji znajduje się na stronie 8. Jeśli zresetowanie komputera nie pomoże, sprawdź stan baterii.

*Uwaga: Jeśli po zresetowaniu przez minutę nie naciśniesz żadnego przycisku, komputer rowerowy przejdzie do trybu wyświetlania czasu.*

#### **...wyświetlony zostanie symbol ?**

Zwykle pierwszą oznaką wyczerpanej baterii jest pojawienie się na wyświetlaczu wskaźnika niskiego poziomu naładowania baterii . Więcej informacji znajduje się na stronie 51. *Uwaga: Wskaźnik zużycia baterii może także być widoczny, gdy temperatura otoczenia jest niska. W wyższej temperaturze wskaźnik przestanie być widoczny.*

#### **...źródłem zakłóceń jest inna osoba korzystająca z komputera rowerowego lub pulsometru?**

Oddal się od tej osoby i kontynuuj trening.

Alternatywnie w celu uniknięcia zakłóceń powodowanych przez sygnały innych pulsometrów:

1. Odsuń nadajnik od klatki piersiowej na 30 sekund. Oddal się od osoby korzystającej z podobnego urządzenia.

2. Umieść nadajnik na klatce piersiowej i zbliż komputer rowerowy do logo firmy Polar na nadajniku. Komputer rozpocznie wyszukiwanie sygnału tętna. Kontynuuj trening.

#### **...komputer rowerowy nie mierzy liczby spalonych kalorii?** Aby pomiar liczby spalonych kalorii był możliwy, musisz mieć założony nadajnik.

#### .**..pomiar pracy serca, prędkości i dystansu jest błędny lub nadmiernie wysoki?**

Niektóre sygnały elektromagnetyczne mogą być przyczyną błędnych odczytów urządzenia. Odsuń się od potencjalnych źródeł zakłóceń takich jak linie wysokiego napięcia, uliczna sygnalizacja świetlna, linie kolejowe czy tramwajowe, silniki samochodowe, komputery rowerowe, niektóre urządzenia treningowe napędzane silnikiem (np. bieżnie) lub telefony komórkowe.

Jeśli jednak nieprawidłowe odczyty tętna powtarzają się pomimo oddalenia się od źródła zakłóceń, zwolnij i sprawdź tętno ręką. Jeśli uważasz, że zmierzony puls odpowiada wysokiej wartości odczytu, być może masz objawy arytmii serca. Większość przypadków arytmii nie jest poważna, lecz mimo to powinieneś skonsultować się z lekarzem.

Aby uniknąć przesłuchu powodowanego przez sensor prędkości innego rowerzysty, odległość pomiędzy tym sensorem a Twoim komputerem rowerowym powinna wynosić minimum jeden metr/3'4''.

#### **...odczyt tętna nie jest wyświetlany (00)?**

- Sprawdź, czy elektrody czujnika są nawilżone oraz czy założyłeś nadajnik zgodnie z instrukcją.
- Upewnij się, że nadajnik jest czysty.
- Sprawdź, czy nie znajdujesz się w pobliżu linii wysokiego napięcia, telewizji, telefonu komórkowego lub innego źródła zakłóceń elektromagnetycznych. Przed rozpoczęciem rejestrowania treningu upewnij się również, że w odległości 1 m/3 stóp nie znajduje się inna osoba korzystająca z pulsometru.
- Przyczyną nieprawidłowych odczytów może być arytmia serca lub inny incydent kardiologiczny zakłócający Twoją krzywą EKG. W takim przypadku zgłoś się do lekarza.

#### **...prędkość nie jest wyświetlana podczas jazdy?**

- Sprawdź położenie i odległość sensora od magnesu i komputera treningowego.
- Sprawdź, czy ustawienia jazdy wprowadzone w komputerze rowerowym są prawidłowe. Więcej informacji znajduje się na stronie 39.
- Jeśli odczyt 00 wyświetlany jest od czasu do czasu, może to być spowodowane zakłóceniami elektromagnetycznymi w Twoim otoczeniu.
- Jeśli odczyt 00 wyświetlany jest stale, prawdopodobnie korzystałeś z komputera rowerowego przez ponad 4500 godzin i jego bateria jest wyczerpana.

## **10. DANE TECHNICZNE**

#### **Komputer rowerowy**

Materiał: Obudowa z termoplastycznego polimeru<br>Dokładność zegarka: w wyższa n wyższa niż ±0,5 s/dobe przy temperaturze 25 °C/77 °F.

Dokładność pomiaru pracy serca: ±1% lub ±1 bpm, zastosowanie ma wartość wyższa, w warunkach statycznych. Tętno wyświetlane jest jako liczba uderzeń serca na minute (bpm) lub jako % tetna maksymalnego.

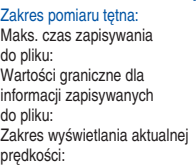

 $\frac{1}{75}$  mil/h<br>Temperatura użytkowania:  $\frac{1}{10}$  °C d

Typ baterii<sup>-</sup> Pierścień uszczelniający<br>pokrywe baterii:  $15 - 240$ 

99 godz. 59 min 59 s

1 plik treningowy

prędkości: od 0 do 127 km/h lub od 0 do Temperatura użytkowania: -10 °C do +50 °C/+14 °F do +122 °F<br>Żywotność baterii: - Średnio 2 lata normalnego Średnio 2 lata normalnego użytkowania (1 godz. dziennie przez 7 dni w tygodniu)

pokrywę baterii: OR 23,6 x 1,0 (guma silikonowa)

#### Nadajnik

Typ baterii: CR 2025 Pierścień uszczelniający<br>pokrywe baterii: pokrywę baterii: <br>200 O-ring 20,0 x 1,0 Materiał – FPM<br>200 roboczogodzin Temperatura użytkowania: -10°C do<br>Materiał kostki: - + + Poliamid Materiał kostki:<br>Materiał paska:

#### **Sensor prędkości**

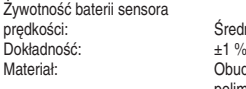

Średnio 4500 roboczogodzin<br>+1 % Obudowa z termoplastycznego polimeru<br>Temperatura użytkowania: - 10 °C do  $-10$  °C do +50 °C/+14 °F do +122 °F

Średnio 700 roboczogodzin<br>-10°C do +50°C/14°E do 122°E

35% poliester, 35% poliamid. 30% poliuretan

### **WYMAGANIA SYSTEMOWE**

#### **Narzędzie Polar UpLink**

- Komputer PC
- Microsoft Windows XP/Vista/7
- Karta dźwiękowa
- Głośniki lub słuchawki dynamiczne

W komputerze rowerowym Polar CS100 zastosowano następujące opatentowane technologie:

- OwnZone® określającą limity Twojego tętna w danym dniu
- OwnCode® transmisja kodowana
- WearLink® technologia pomiaru tetna

Wodoszczelność produktów firmy Polar testuje się zgodnie z normą międzynarodową ISO 2281. Produkty te występują w trzech klasach wodoszczelności. Sprawdź klasę wodoszczelności Twojego produktu Polar w poniższej tabeli. Zwróć uwagę, że poniższe definicje mogą nie obejmować produktów innych producentów.

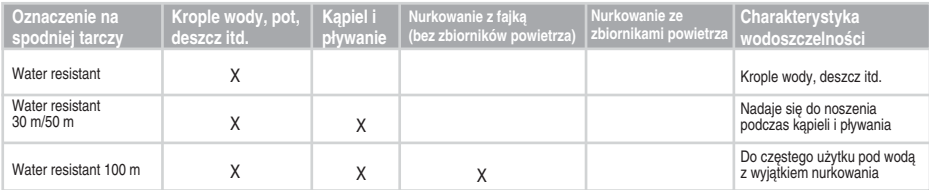

# **11. MIĘDZYNARODOWA GWARANCJA OGRANICZONA**

- Niniejsza gwarancja nie ogranicza ustawowych praw konsumenta wynikających z obowiązującego prawa krajowego bądź stanowego ani praw konsumenta w stosunku do sprzedawcy wynikających z umowy kupna-sprzedaży.
- Niniejsza międzynarodowa gwarancją ograniczona jest udzielana przez firmę Polar Electro Inc. konsumentom, którzy nabyli niniejszy produkt na terenie USA lub Kanady. Niniejsza międzynarodowa gwarancja ograniczona jest udzielana przez fi rmę Polar Electro Oy konsumentom, którzy nabyli niniejszy produkt na terenie innych krajów.
- Polar Electro Oy/Polar Electro Inc. gwarantuje pierwszemu konsumentowi/nabywcy niniejszego urządzenia, iż produkt będzie wolny od wad materiałowych i wykonania przez okres dwóch (2) lat od daty zakupu.
- **Dowód zakupu stanowi paragon!**
- Gwarancja nie obejmuje baterii, normalnego zużycia materiałów, uszkodzeń powstałych w wyniku nieprawidłowego użycia, nadużycia, wypadku bądź niezachowania środków ostrożności, niewłaściwego utrzymania sprawności, pękniętych bądź zadrapanych obudów/wyświetlaczy, paska elastycznego.
- Niniejsza gwarancja nie obejmuje szkód, strat, kosztów i wydatków bezpośrednich, pośrednich, ubocznych lub specjalnych wynikających z bądź odnoszących się do produktu.
- Niniejsza dwuletnia (2) gwarancja nie obejmuje zakupionych przedmiotów używanych, chyba że prawo miejscowe stanowi inaczej.
- W okresie obowiązywania gwarancji produkt zostanie naprawiony bądź wymieniony na nowy w dowolnym centrum serwisowym firmy Polar, bez względu na kraj, w którym dokonano zakupu.

Gwarancia odnośnie do dowolnego produktu bedzie ograniczona do państw, na terenie których początkowo prowadzono jego marketing.

# **0537**

 Niniejszy produkt jest zgodny z postanowieniami dyrektywy 93/42/EWG. Właściwa deklaracja zgodności dostępna jest pod adresem www.polar.fi/support.

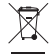

Ikona przedstawiająca przekreślony kubeł na odpady oznacza, iż produkty firmy Polar są urządzeniami elektronicznymi podlegającymi dyrektywie 2002/96/WE Parlamentu Europejskiego i Rady w sprawie odpadów elektrycznych i elektronicznych (WEEE), a baterie i akumulatory zastosowane w produktach podlegają dyrektywie 2006/66/WE Parlamentu Europejskiego i Rady z 6 września 2006 w sprawie baterii i akumulatorów oraz zużytych baterii i akumulatorów. W ich rozumieniu niniejsze produkty firmy Polar oraz umieszczone w nich baterie/akumulatory należy usuwać oddzielnie na terenie krajów UE.

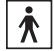

To oznaczenie mówi, iż produkt jest bezpieczny pod względem porażenia prądem elektrycznym.

# **12. ZASTRZEŻENIA PRAWNE FIRMY POLAR**

- Materiał zawarty w niniejszym podręczniku został sporządzony jedynie w celach informacyjnych. Opisywane w nim produkty mogą ulec zmianom bez uprzedniego powiadomienia.
	- Zmiany te mogą wyniknąć z prowadzonego przez producenta programu rozwoju produktów.
- Polar Electro Inc./Polar Electro Oy nie udziela żadnego rodzaju rękojmi czy poręczeń w odniesieniu do niniejszego podręcznika lub opisanych w nich produktów.
- Polar Electro Inc./Polar Electro Oy nie odpowiada za szkody, straty, koszty i wydatki bezpośrednie, pośrednie, uboczne lub specjalne wynikające z bądź odnoszące się do niniejszego materiału lub produktów w nim opisanych.

Ten produkt chroniony jest jednym lub kilkoma następującymi patentami:

FI68734, DE3439238, GB2149514, HK812/1989, US4625733, FI88223, DE4215549, FR92.06120, GB2257523, HK113/1996, SG9591671-4, US5491474, FI88972, FR92.09150, GB2258587, HK306/1996, SG9592117-7, US5486818, FI96380, US5611346, EP665947, DE69414362, FI4150, DE20008882.3, US6477397, FR0006504, FI4069, DE29910633, GB2339833, US6272365, FI107776, US6327486, FI110915, US6537227, US6277080, FI111514, GB2326240, US6361502, US6418394, US6229454, EP836165, FI100924, WO96/20640, US6104947, US5719825, US5848027, EP1055158, US6714812, FI88972, FR92.09150, GB2258587, HK306/1996, SG9592117-7, US5486818.

Kolejne zgłoszenia patentowe oczekują na rejestrację.

Polar Electro Oy posiada certyfikat jakości ISO 9001:2008.

Copyright © 2005-2012 Polar Electro Oy, FI-90440 KEMPELE.

Wszelkie prawa zastrzeżone. Zabrania się wykorzystywania lub reprodukcji dowolnej części niniejszego podręcznika, bez względu na forme i zamierzone środki, bez uprzedniej zgody wydanej na piśmie przez firme Polar Electro Oy.

Nazwy i symbole w niniejszym podręczniku lub pakiecie produktowym stanowią znaki towarowe Polar Electro Oy. Nazwy i symbole w niniejszym podręczniku lub pakiecie produktowym oznaczone symbolem ® stanowią znaki towarowe Polar Electro Oy. Windows jest zarejestrowanym znakiem towarowym firmy Microsoft Corporation; Mac OS jest zarejestrowanym znakiem towarowym Apple Inc.

> Wyprodukowano przez: Polar Electro Oy, Professorintie 5, FI-90440 KEMPELE Tel. +358 8 5202 100, faks +358 8 5202 300

www.polar.fi

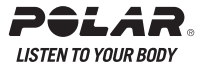

# 13. INDEKS

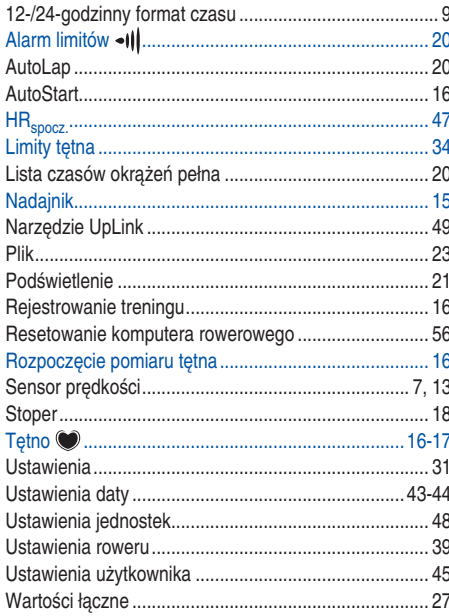

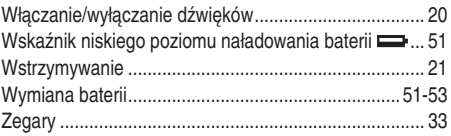

Manufactured by

Polar Electro Oy Professorintie 5 FIN-90440 KEMPELE Tel +358 8 5202 100 Fax +358 8 5202 300 www.polar.

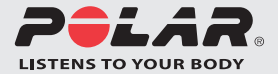